**BILDUNGS- UND MEDIENZENTRUM TRIER** 2022

 $\bullet$ 

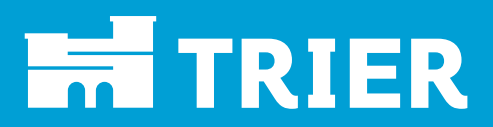

and the second parties of the second parties of the second second parties of the second second second second s<br>and the second second second second second second second second second second second second second second secon

M

# **Fachbegriffe einfach erklärt Computer und Internet**

**OS** 

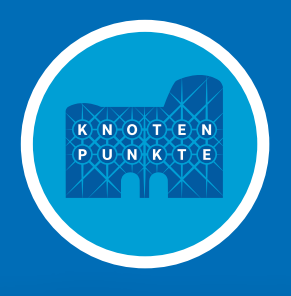

**grundbildung.trier.de**

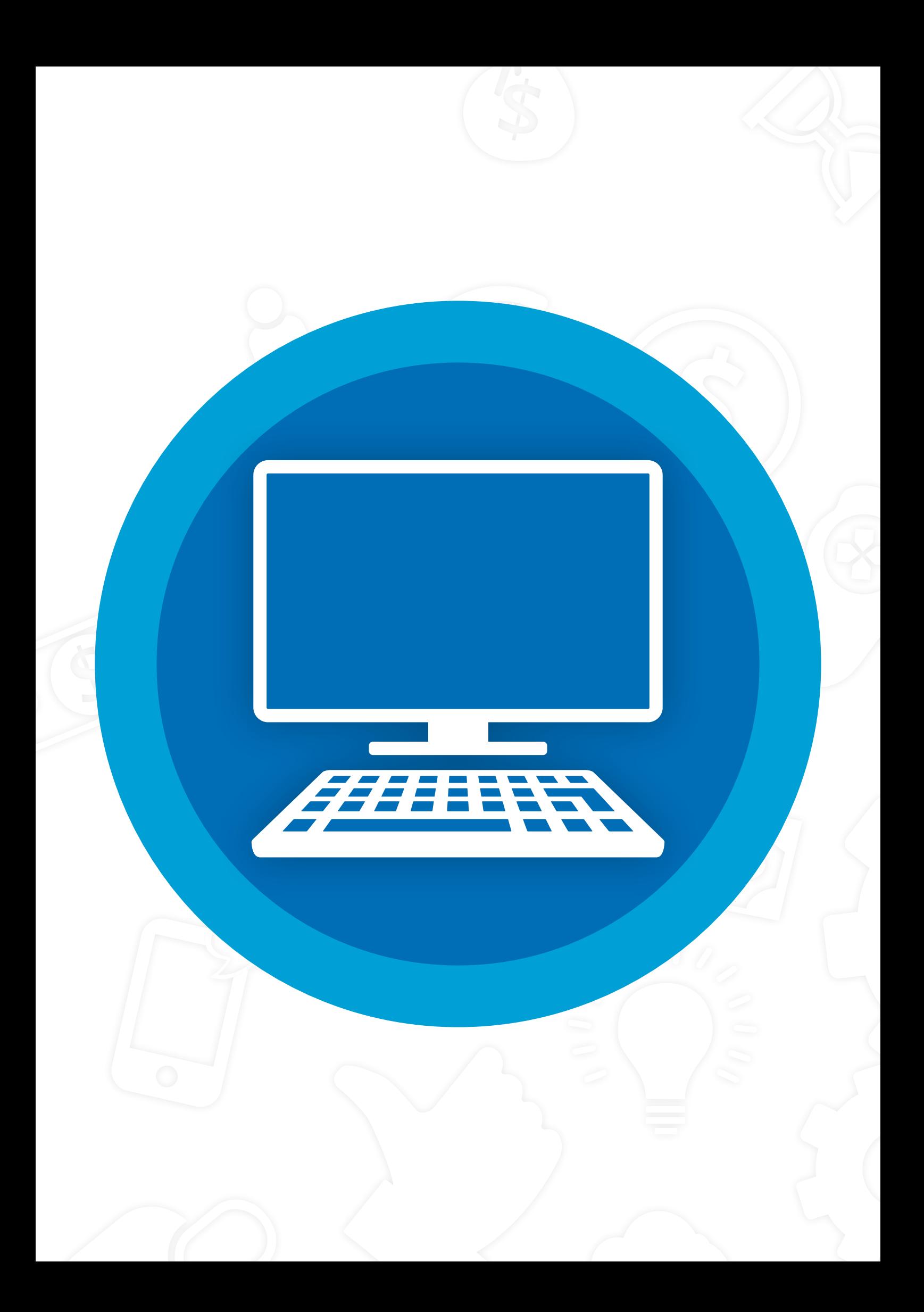

# **Einleitung**

Liebe Nutzerinnen und Nutzer,

im vorliegenden Handbuch haben wir Fachbegriffe zu digitalen Endgeräten (Handy, Tablet, PC) und dem Internet zusammengetragen und in einfacher Sprache und Bildern erklärt.

Und so funktioniert das Handbuch:

Um schnell den gesuchten Begriff zu finden, sind alle aufgelisteten Wörter nach dem Alphabet von A bis Z sortiert.

Schwierige Fachwörter in den Erklärungen sind unterstrichen. Klickt man sie an mit der Maus an, wird man automatisch an die entsprechende Erklärung im Handbuch geleitet.

Zusätzlich sind Englische Begriffe ("Stolperwörter") in der Farbe Gelb markiert. Das kann das Lesen der Erklärungen erleichtern.

Auf jeder Seite findet sich ganz unten das Logo zum Projekt Knotenpunkte für Grundbildung Transfer . Klickt man es an, gelangt man wieder an den Anfang dieser Handreichung.

Viel Spaß beim Lesen und Lernen wünscht das

**Projektteam von Knotenpunkte für Grundbildung Transfer** 

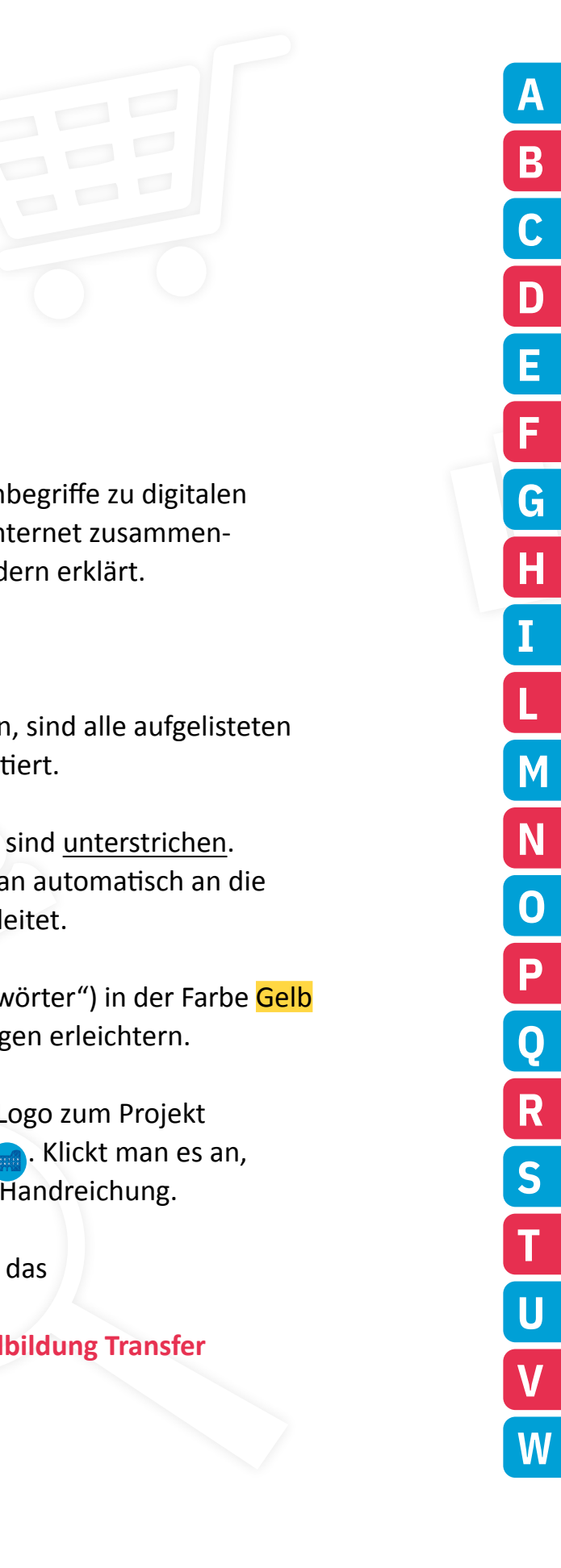

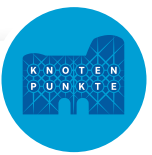

#### <span id="page-3-0"></span>**Account**

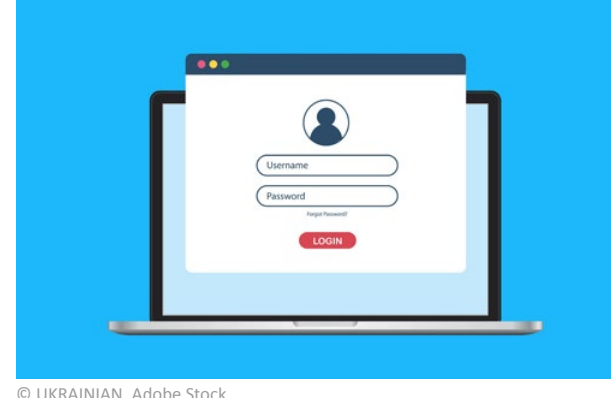

Account ist der englische Begriff für [Benutzer](#page-7-0)-Konto.

Ein Account ist ein persönlicher Bereich auf dem [Computer.](#page-10-0)

Man meldet sich beim [Login](#page-23-1) mit [Benutzer](#page-7-0)-Name/Username und Passwort an.

© UKRAINIAN, Adobe Stock

# **Adapter**

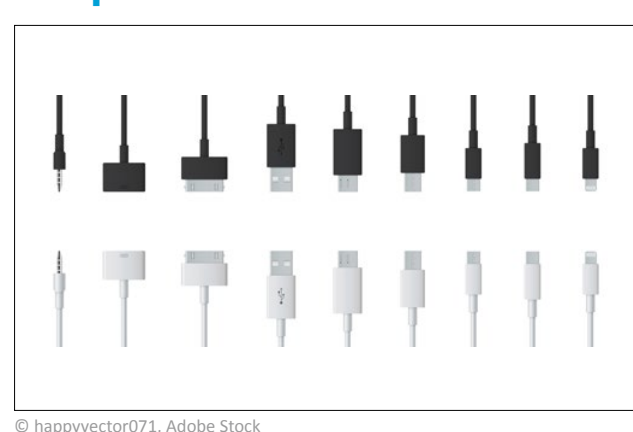

Mit einem Adapter kann man Geräte miteinander verbinden, die unterschiedliche Stecker haben.

Über einen Adapter kann zum Beispiel auch ein normaler USB-Stick an ein Smartphone angeschlossen werden.

© happyvector071, Adobe Stock

# <span id="page-3-1"></span>**Acrobat Reader**

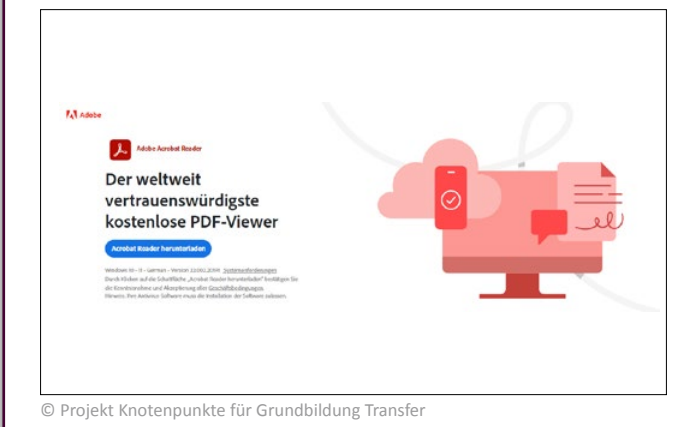

Acrobat Reader ist ein Programm, mit dem PDF-Dokumente gelesen werden können.

Die Dokumente können darüber hinaus auch kommentiert und markiert werden.

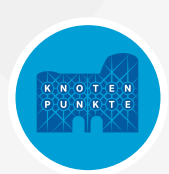

# <span id="page-4-0"></span>**A Aktualisierung**

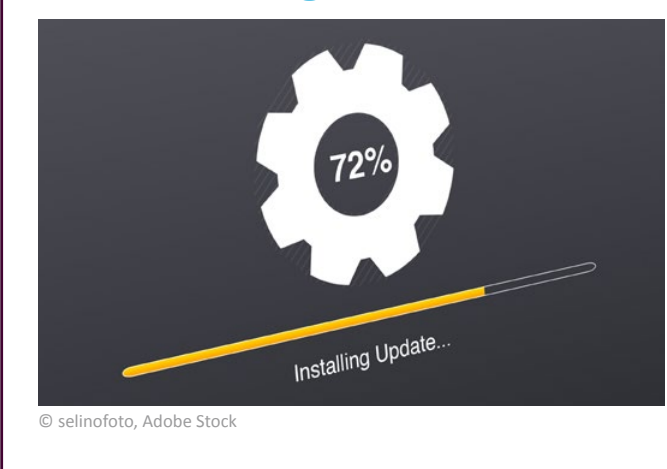

Für Aktualisierung wird häufig auch der englische Begriff Update verwendet.

Programme, [Apps](#page-5-0) und das [Betriebssys](#page-7-1)[tem](#page-7-1) auf PC, Smartphone und Tablet sollten immer auf dem aktuellen Stand sein.

Das macht die Anwendung sicher.

Auf dem PC kann man unter **Einstellungen** im Bereich **Update und Sicherheit** eine automatische Aktualisierung aktivieren.

# **Android**

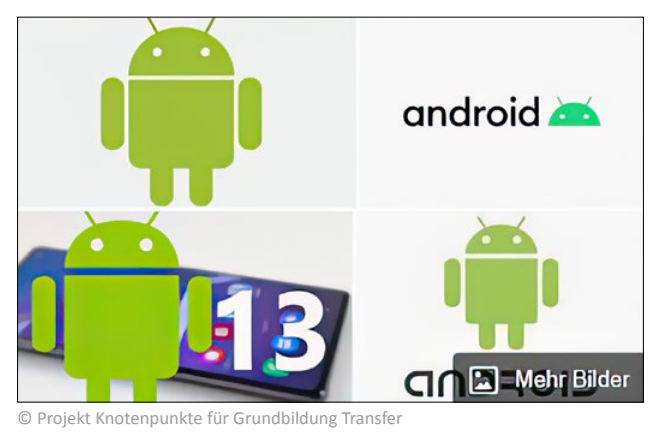

Android ist ein [Betriebssystem](#page-7-1) für Tablets und Smartphones.

Es wurde von der Firma [Google](#page-16-1) entwickelt.

#### **Animation**

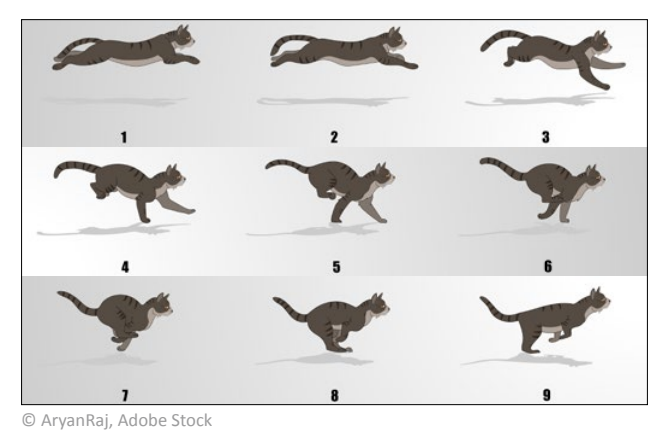

Durch Animation werden einzelne Bilder bewegt.

Eine Animation ist wie eine Art Zeichentrick-Film.

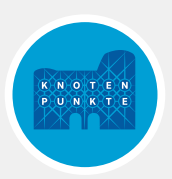

#### <span id="page-5-0"></span>**App**

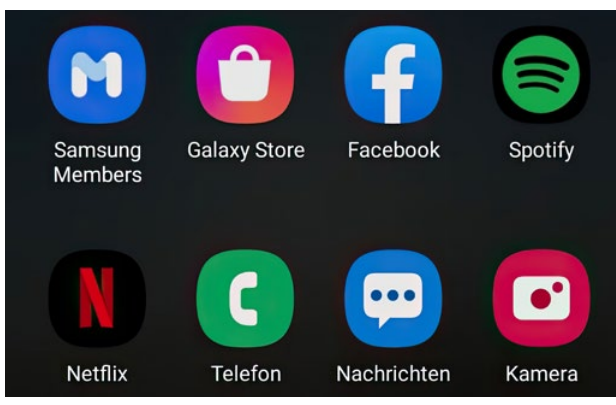

© Projekt Knotenpunkte für Grundbildung Transfer

#### App ist die englische Abkürzung für application software.

Auf Deutsch bedeutet das Anwendungs-Programm.

Eine App ist ein kleines Programm.

Eine App hat weniger Funktionen als ein PC-Programm.

Eine App benötigt weniger Speicherplatz als ein PC-Programm.

Apps können im [App-Store](#page-5-1) heruntergeladen werden.

Du findest deine Apps als kleine Symbole auf dem Startbildschirm deines Smartphones.

#### <span id="page-5-1"></span>**App-Store**

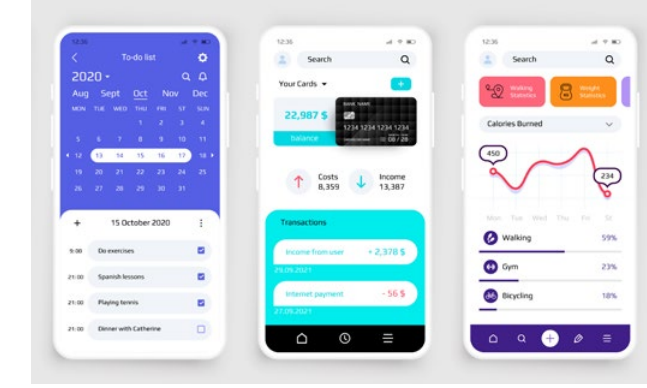

© SpicyTruffel, Adobe Stock

#### Den App-Store findest du auf deinem Smartphone.

Er funktioniert wie ein kleines Geschäft.

Hier kannst du [Apps](#page-5-0) suchen und herunterladen.

Einige [Apps](#page-5-0) sind kostenlos.

Für manche [Apps](#page-5-0) muss man aber bezahlen.

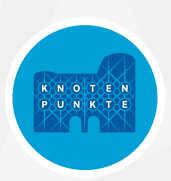

#### <span id="page-6-0"></span>**@ At-Zeichen**

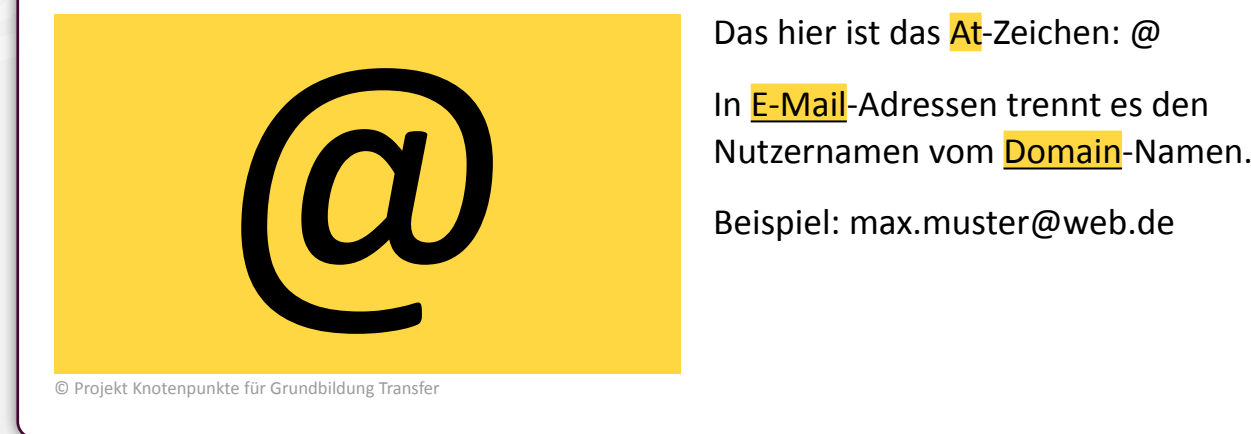

Das hier ist das At-Zeichen: @

In [E-Mail-](#page-13-1)Adressen trennt es den

## **Backup**

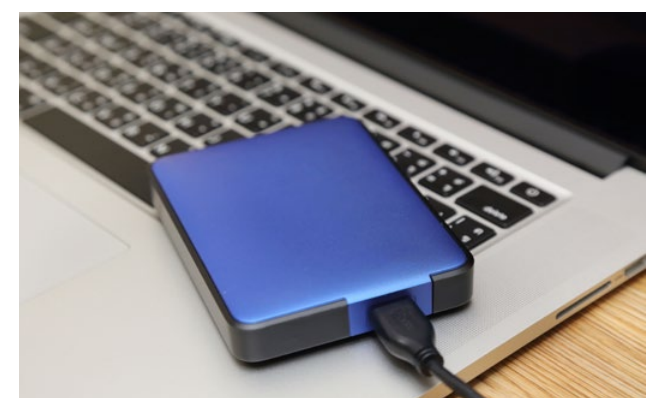

© charnsitr, Adobe Stock

Ein Backup ist eine Sicherung.

Damit kann man Bilder, [Dateien](#page-11-1) und Dokumente sichern.

Falls man aus Versehen etwas löscht, kann man die [Datei](#page-11-1) oder das Bild aus dem Backup wiederherstellen.

Man kann die Sicherung zum Beispiel auf einer externen [Festplatte](#page-15-1) oder einem USB-Stick speichern.

#### **Beamer**

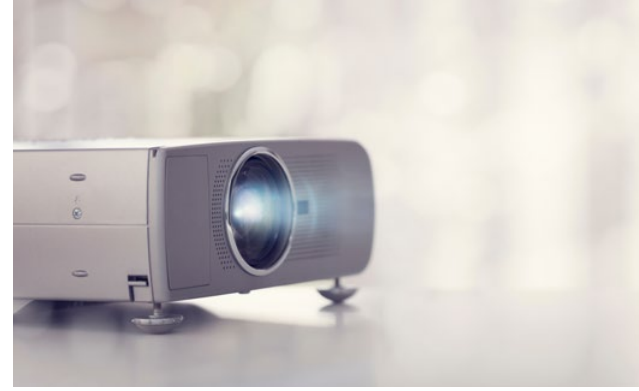

Ein Beamer überträgt Daten von einem [Computer,](#page-10-0) einem DVD-Player oder einer Videokamera auf eine Leinwand.

Er gehört zur [Hardware](#page-17-1).

© Brian Jackson, Adobe Stock

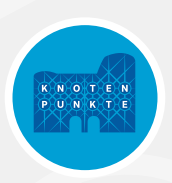

# <span id="page-7-1"></span>**Betriebssystem**

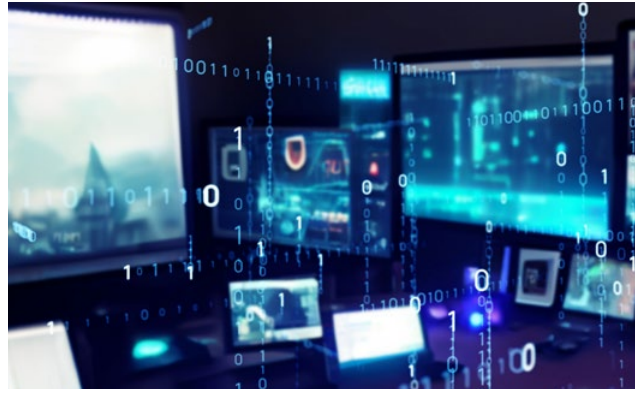

© metamorworks, Adobe Stock

Steuert die Aktivitäten der verschiedenen Computerteile.

Ohne ein Betriebssystem können [Computer,](#page-10-0) Tablets oder Smartphones nicht arbeiten.

Beispiele für Betriebssysteme beim [Computer](#page-10-0) sind: [Microsoft](#page-25-0) [Windows](#page-19-1) oder macOS.

Beispiele für Betriebssysteme im Smartphone und Tablet sind Android und iOS.

# <span id="page-7-0"></span>**Benutzer/Benutzerkonto**

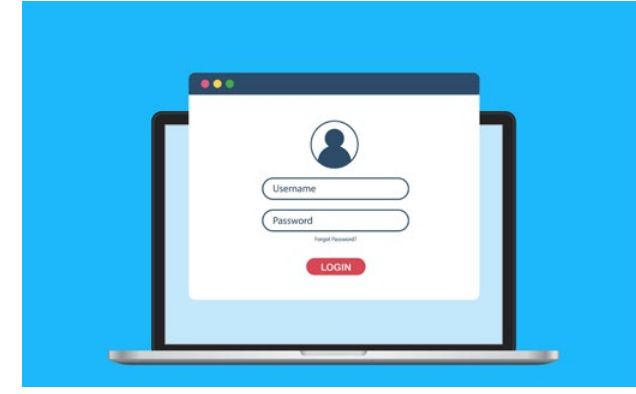

Ein Benutzer wird häufig auch User genannt.

Ein Benutzer verfügt über ein eigenes Konto am PC, Smartphone oder Tablet.

© UKRAINIAN, Adobe Stock

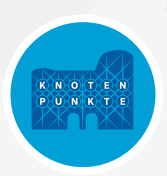

#### <span id="page-8-0"></span>**Bluetooth**

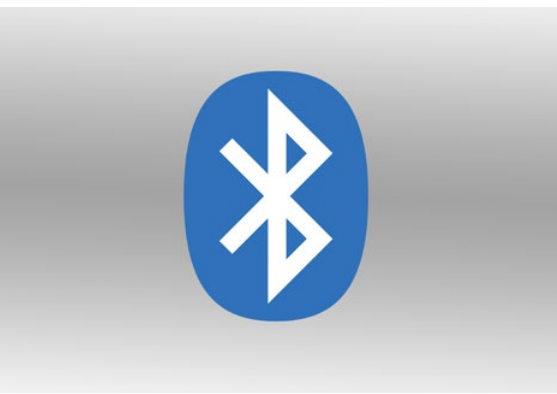

© Projekt Knotenpunkte für Grundbildung Transfer

Bluetooth ist eine Funkübertragung, die über kurze Strecken funktioniert.

Damit können Daten ohne Kabel zwischen Geräten übertragen werden.

Es gibt auch Mäuse und Tastaturen, die über Bluetooth mit dem PC verbunden werden können.

Das Smartphone kann über Bluetooth mit der Freisprechanlage im Auto verbunden werden.

#### **Browser**

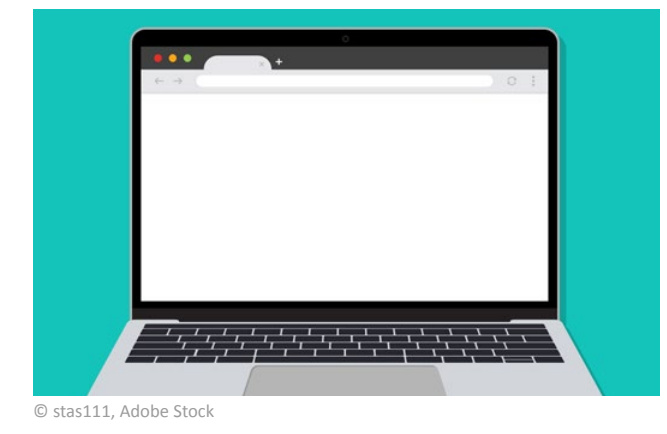

Browser sind Software-Programme, mit denen Internetseiten angezeigt werden können.

Andere Begriffe sind: Webbrowser, Internetbrowser.

Beispiele: [Google](#page-16-1) Chrome, Firefox, Safari, [Microsoft](#page-25-0) Internet Explorer, Edge.

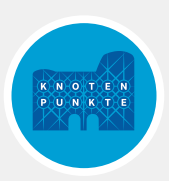

#### <span id="page-9-2"></span><span id="page-9-0"></span>**Button**

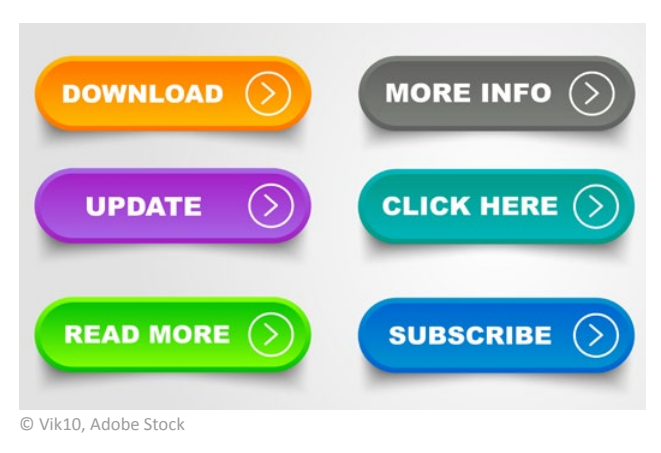

Button ist die englische Bezeichnung für Knopf.

Ein Button ist eine Schaltfläche, die mit der [Maus](#page-25-1) angeklickt werden kann.

Damit werden bestimmte Befehle oder Aufgaben ausgeführt.

# <span id="page-9-1"></span>**Cloud**

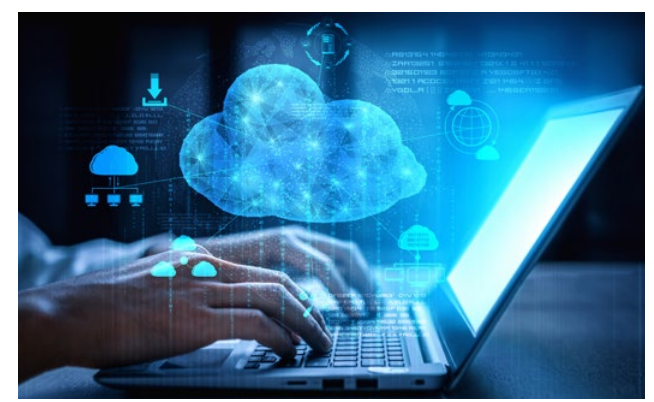

© Blue Planet Studio, Adobe Stock

Cloud ist der englische Begriff für Wolke.

In einer Cloud können Daten und Pro-gramme von einem [Computer](#page-10-0) oder Smartphone ausgelagert werden.

Diese sind weltweit über das Internet zugänglich.

Ein Beispiel sind die Cloud-Dienste von [Google](#page-16-1).

Wird die Synchronisation über das Smartphone aktiviert, können Fotos automatisch in der Cloud gespeichert werden.

Die Fotos kann man dann von jedem Gerät aus anschauen, auf dem man mit dem [Google-](#page-16-1)Konto angemeldet ist.

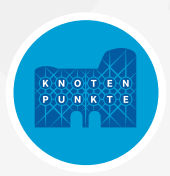

#### **Cookie**

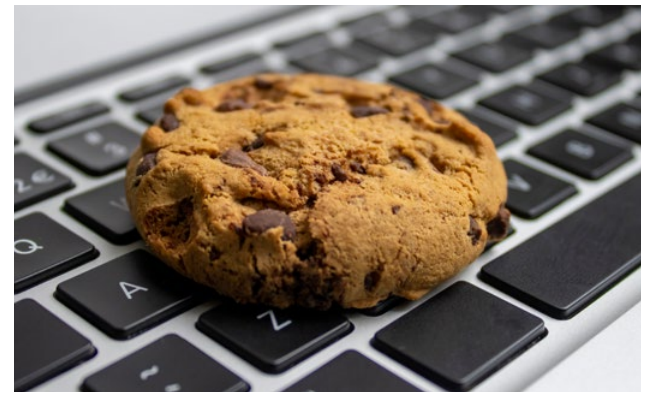

© Rutmer, Adobe Stock

Cookies sind kleine Text[dateien.](#page-11-1)

Viele Web-Seiten-Betreiber speichern diese auf den [Computer](#page-10-0)n ihrer Nutzerinnen und Nutzer.

Damit werden Interessen und Verhalten der Nutzerinnen und Nutzer ausgewertet.

#### <span id="page-10-1"></span>**Cursor**

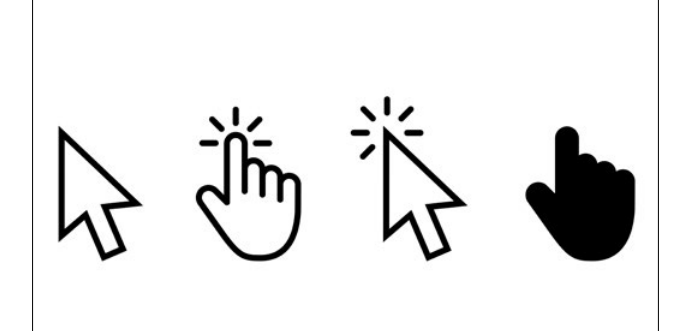

Cursor ist die englische Bezeichnung für den [Maus](#page-25-1)-Zeiger.

Damit wird die Position der [Maus](#page-25-1) auf dem Bildschirm angezeigt.

Er ist als blinkender Strich, Pfeil oder Hand zu sehen.

© iiierlok\_xolms, Adobe Stock

#### <span id="page-10-0"></span>**Computer**

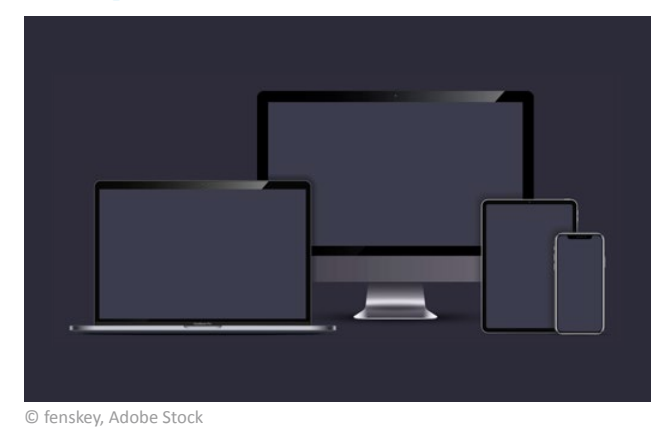

Es gibt verschiedene Computer: Komplett-PC, Notebook ([Laptop\)](#page-21-1), Tablet, Smartphone.

Andere Begriffe für Computer sind: Rechner, PC.

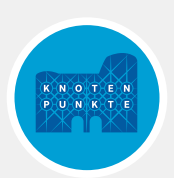

#### <span id="page-11-1"></span><span id="page-11-0"></span>**Datei**

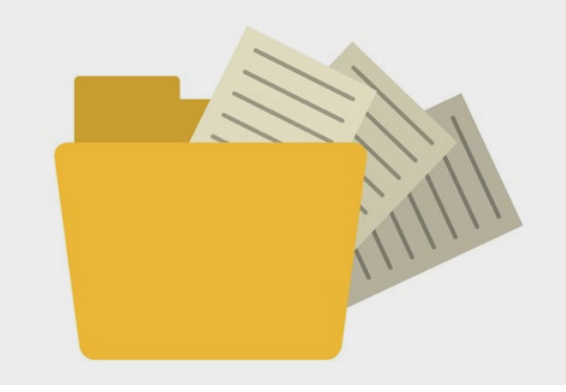

In einer Datei sind verschiedene Informationen zusammengefasst und gespeichert.

Es gibt: Text-, Bild-, Audio- oder Video-Dateien.

© Jemastock, Adobe Stock

# <span id="page-11-2"></span>**Desktop/Desktop-Computer**

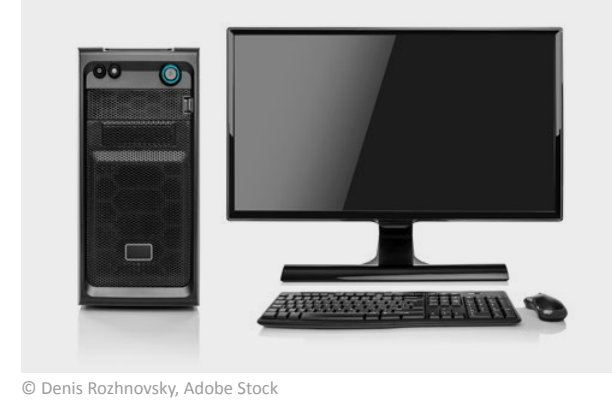

Desktop ist die Abkürzung für Desktop-Computer.

Ein Desktop[-Computer](#page-10-0) ist ein PC mit Gehäuse, Bildschirm und Tastatur.

Desktop nennt man auch die grafische Benutzer-Oberfläche des PCs.

Sie erscheint, wenn der [Computer](#page-10-0) gestartet wird.

# <span id="page-11-3"></span>**Display**

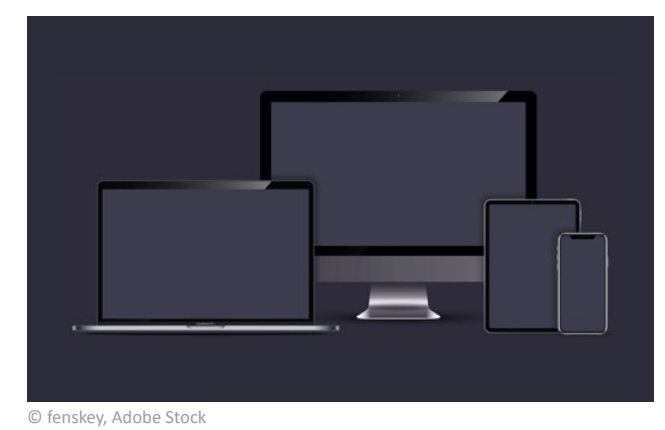

Als Display wird der Bildschirm bei [Computern](#page-10-0), Smartphones oder Tablets bezeichnet.

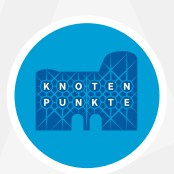

# <span id="page-12-0"></span>**Domain**

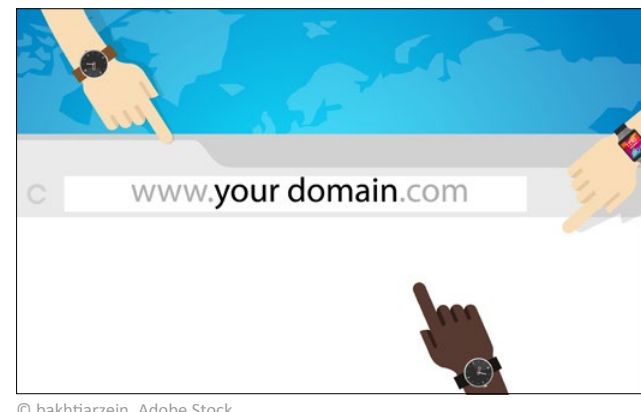

Domain ist ein Teilbereich des Namensraums im Internet.

Sie ist eine weltweit eindeutige Adresse im Internet.

Zum Beispiel: *musterfirma.com* oder *musterfirma.org* können unterschieden werden.

© bakhtiarzein, Adobe Stock

# **Doppelklick**

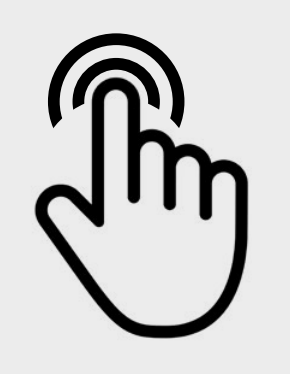

Ein Doppel-Klick ist ein Drücken der linken [Maus](#page-25-1)-Taste zwei Mal kurz hintereinander.

Damit werden Anwendungen geöffnet.

© iiierlok\_xolms, Adobe Stock

# **Download/Downloaden**

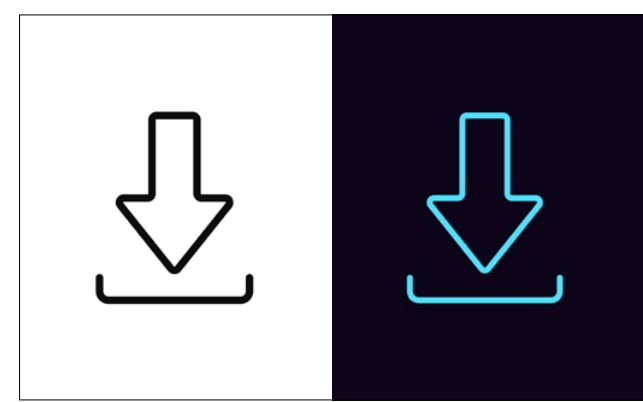

Ein Download ist ein Vorgang.

Dabei werden Programme oder Daten aus dem Internet auf den [Computer](#page-10-0) heruntergeladen und gespeichert.

© Дмитрий Майер, Adobe Stock

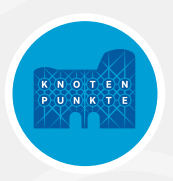

# <span id="page-13-0"></span>**Dropbox**

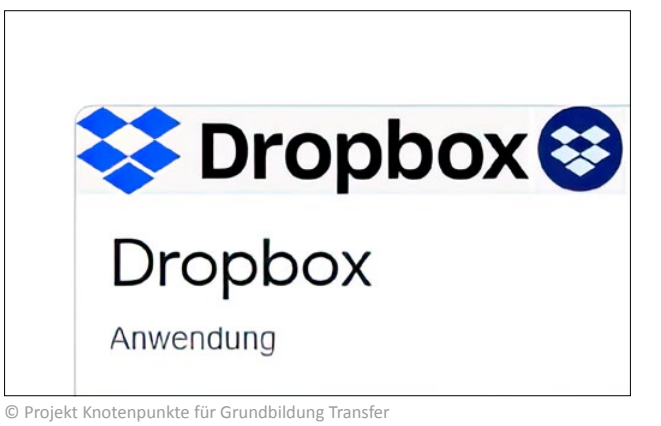

# **Dropdown-Menü**

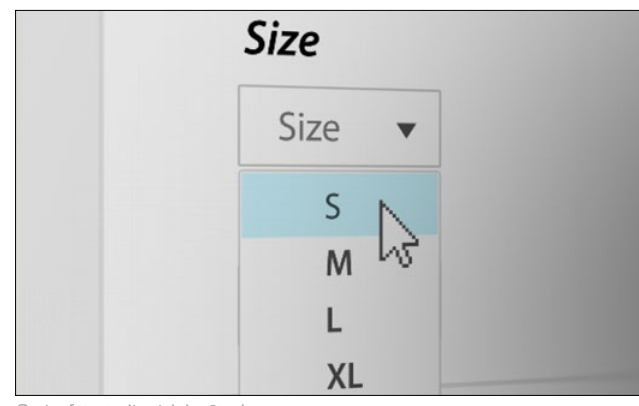

Dropbox ist ein Speicherdienst für Daten im Internet.

Siehe auch: [Cloud.](#page-9-1)

Ein Dropdown-Menü erscheint in einem zusätzlichen Fenster.

Über das kleine Dreieck wird das Untermenü heruntergeklappt (dropdown).

Es stehen dort verschiedene Unter-Funktionen zur Auswahl.

© ninefotostudio, Adobe Stock

## <span id="page-13-1"></span>**E-Mail**

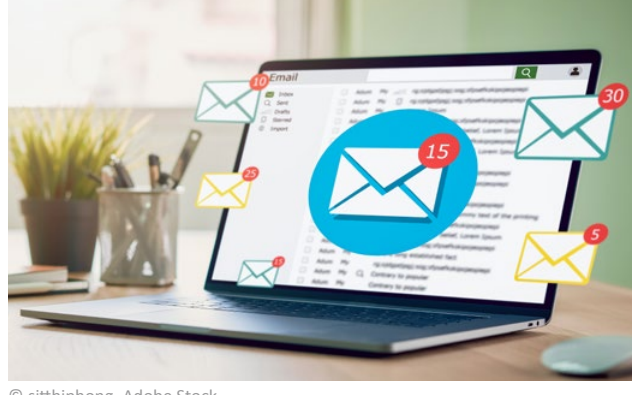

E-Mail ist die englische Abkürzung für electronic mail.

Damit ist die elektronische Post gemeint, die über einen [Computer](#page-10-0) verschickt wird.

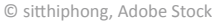

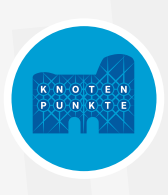

#### <span id="page-14-0"></span>**Escape/ Esc-Taste**

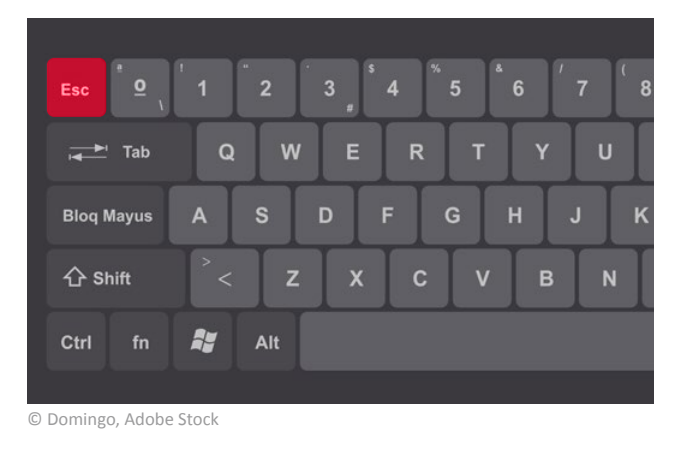

**Escape** ist Englisch und bedeutet Flucht oder Ausweg.

Mit der Esc-Taste kann man jederzeit in einem Dialog oder Menü einen Schritt zurückgehen.

Man kann damit auch den Vollbild-Modus beenden.

#### **Excel**

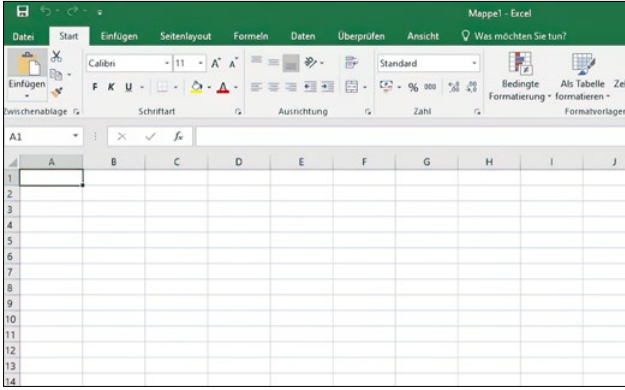

Excel ist ein Rechen-Programm von der Firma [Microsoft](#page-25-0).

Man kann mit diesem Programm Tabellen und Grafiken erstellen.

© Projekt Knotenpunkte für Grundbildung Transfer

# **Externer Speicher**

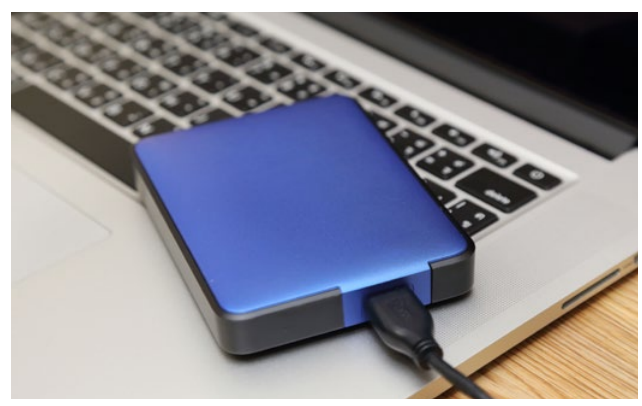

© charnsitr, Adobe Stock

Ein externer Speicher ist ein wichtiges Medium, um Daten zu sichern.

Beispiele für externe Speicher sind: USB-Sticks oder externe [Festplatte](#page-15-1)n.

Man kann vom [Computer](#page-10-0) aus Daten auf den externen Speicher übertragen.

Diese Daten sind gesichert, falls der [Computer](#page-10-0) plötzlich kaputtgeht.

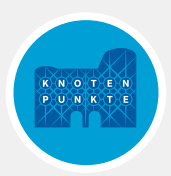

#### <span id="page-15-0"></span>**Fenstermodus**

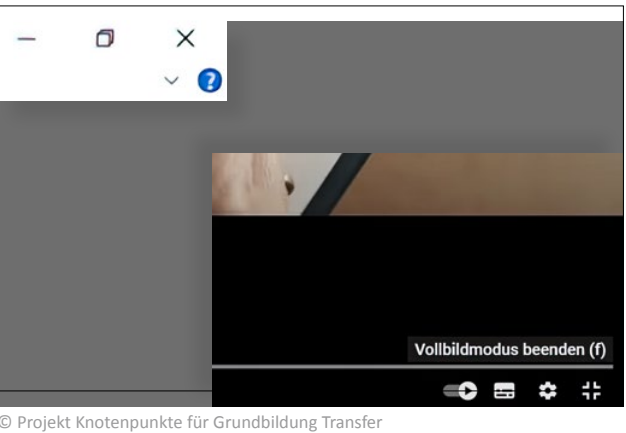

Öffnet man Programme oder Videos, erscheinen sie als Fenster auf dem Bildschirm.

Durch Maximieren kann man in den Vollbild-Modus wechseln.

Vom Vollbild-Modus zurück in den Fenstermodus kommt man durch die **[Esc-](#page-14-0)Taste oder das Minimieren-Symbol.** Esc-Taste oder das Minimieren-Symbol.

#### <span id="page-15-1"></span>**Festplatte**

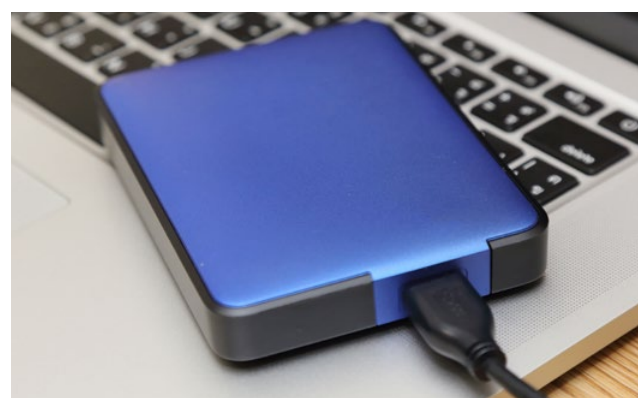

Eine Festplatte speichert Daten und Programme.

Die Festplatte ist entweder in den [Computer](#page-10-0) eingebaut.

Oder sie wird als externes Gerät außen am [Computer](#page-10-0) angeschlossen.

© charnsitr, Adobe Stock

#### **Formatierung**

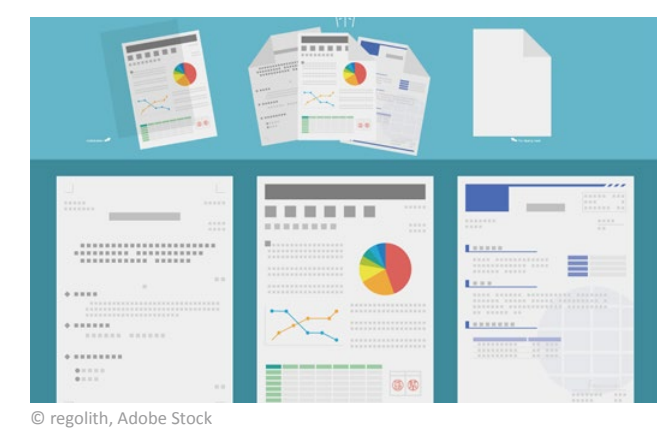

Speichermedien werden formatiert, um Daten aufnehmen zu können.

Auch bei der Gestaltung von Texten spricht man von Formatierung.

Zum Beispiel durch Schriften, Farben oder Absätze.

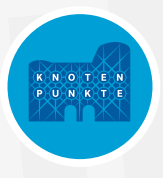

#### <span id="page-16-0"></span>**Freeware**

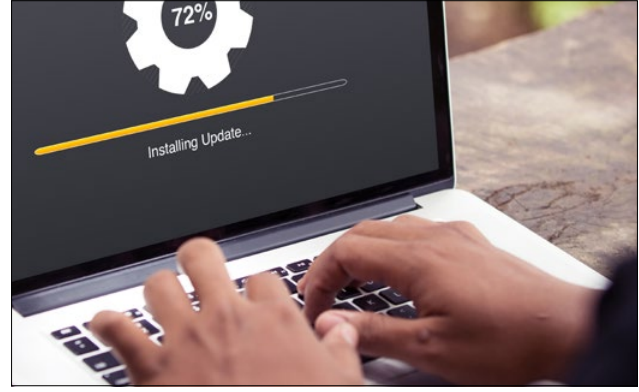

Freeware ist eine Software, die kostenfrei bzw. ohne [Lizenzvertrag](#page-22-0) genutzt werden darf.

© selinofoto, Adobe Stock

# <span id="page-16-1"></span>**Googeln**

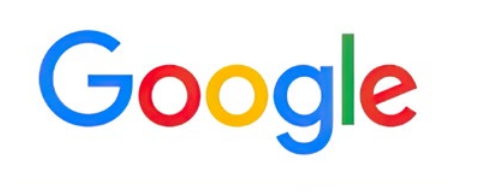

Die bekannteste und größte Suchmaschine heißt Google.

Der Begriff googlen ein anderes Wort für suchen oder recherchieren im Internet.

© Projekt Knotenpunkte für Grundbildung Transfer

#### <span id="page-16-2"></span>**GPS**

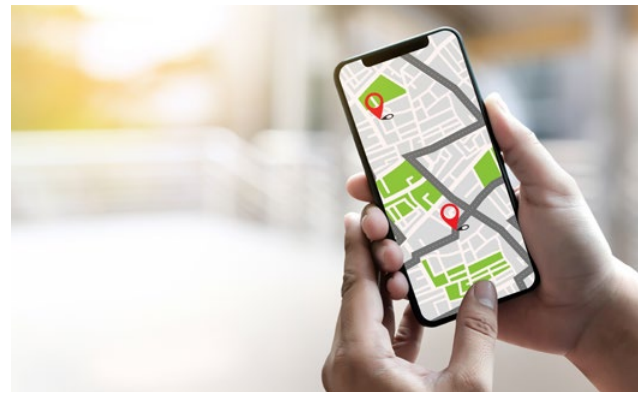

© onephoto, Adobe Stock

GPS ist die englische Abkürzung für global positioning system.

Über Satelliten werden Daten auf ein Smartphone oder ein Navigationsgerät übertragen.

Damit wird die Position bestimmt und Navigation ermöglicht.

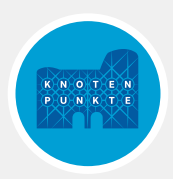

#### <span id="page-17-2"></span><span id="page-17-0"></span>**Grafikkarte**

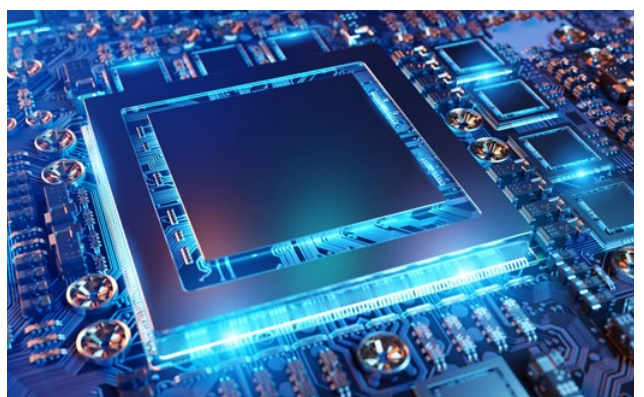

© sdecoret, Adobe Stock

**G H**

#### <span id="page-17-3"></span>**Hacker**

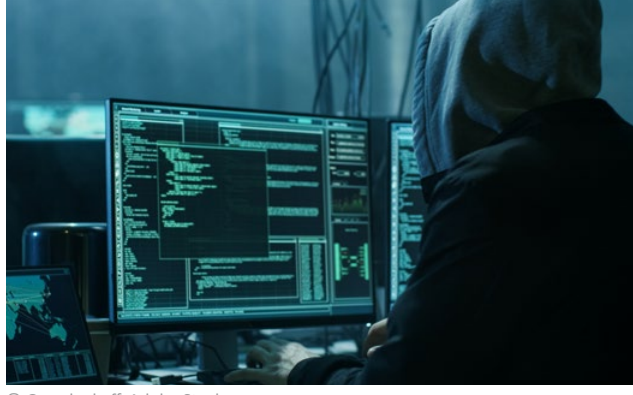

© Gorodenkoff, Adobe Stock

Die Grafikkarte im [Computer](#page-10-0) macht Daten als Zeichen, Grafiken und Bilder sichtbar.

Sie gehört zur [Hardware.](#page-17-1)

Hacker sind Experten im digitalen Bereich.

Sie verschaffen sich oft unerlaubt Zugriff auf [Computer.](#page-10-0)

Es gibt aber auch Unternehmen, die Hacker beschäftigen.

Mit deren Hilfe können sie Schwachstellen in ihrem System finden.

## <span id="page-17-1"></span>**Hardware**

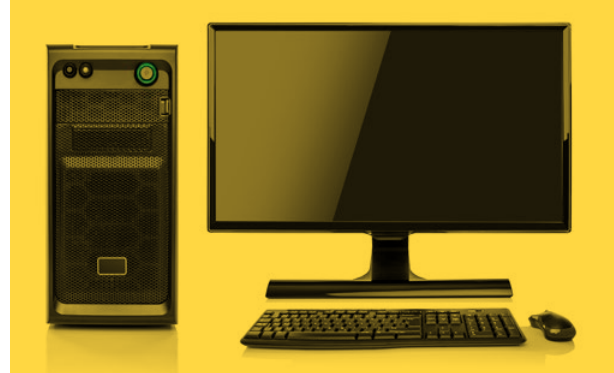

© Denis Rozhnovsky, Adobe Stock

Zur Hardware gehören alle elektronischen und mechanischen Teile eines [Computers](#page-10-0).

Zum Beispiel: das [Computer](#page-10-0)-Gehäuse, der Bildschirm, die Tastatur, die [Maus](#page-25-1), der Drucker, die [Grafikkarte](#page-17-2), die [Festplatte](#page-15-1), …

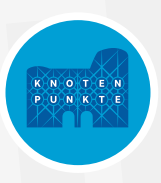

#### <span id="page-18-1"></span>**Homepage**

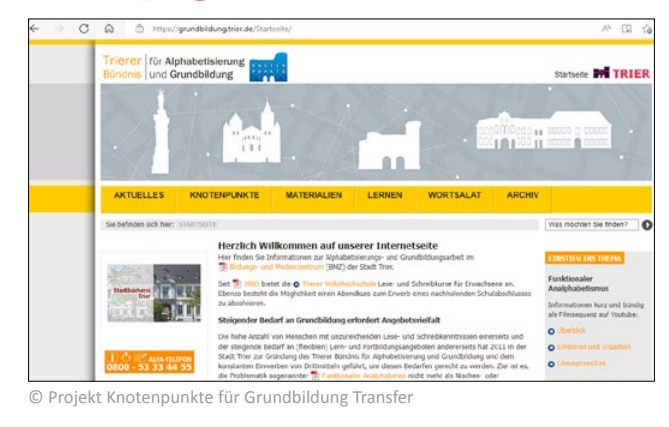

#### Mit Homepage bezeichnet man die Startseite einer Website.

#### <span id="page-18-0"></span>**Home-Taste**

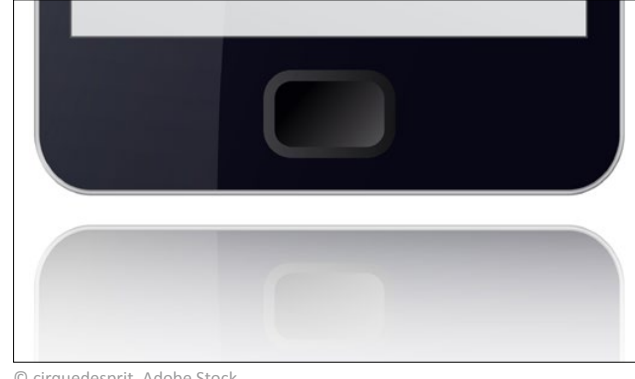

Home ist die englische Bezeichnung für Zuhause.

Drückt man die Home-Taste beim Smartphone, gelangt man auf den Startbildschirm.

© cirquedesprit, Adobe Stock

# **http/https**

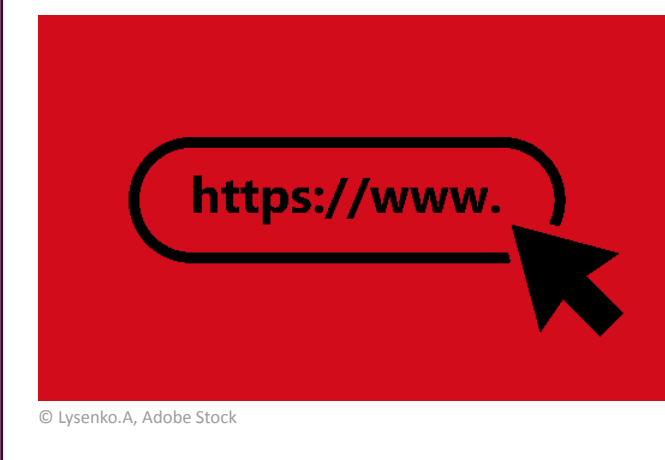

Englisch für: Hypertext Transfer Protocol bzw. Hypertext Transfer Protocol Secure.

Bei Webseiten steht häufig http oder https am Anfang der Internet-Adresse.

Ein Protokoll, das Regeln für die Daten-Übertragung im Internet enthält.

Http ist ein unverschlüsseltes Protokoll. Https ist ein verschlüsseltes Protokoll und dadurch sicherer.

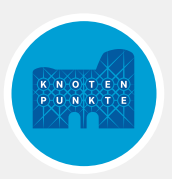

# <span id="page-19-1"></span><span id="page-19-0"></span>**Hyperlink**

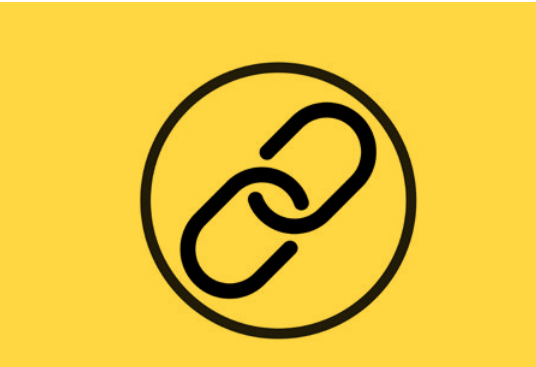

© ohaiyoo, Adobe Stock

Etwas miteinander verlinken, bedeutet etwas zu verknüpfen.

Dokumente und Websites werden miteinander verknüpft.

Ein verlinktes Wort ist unterstrichen und farblich hervorgehoben.

Klickt man den Hyperlink mit der [Maus](#page-25-1) an, wird man direkt auf eine neue Internetseite weitergeleitet

Beispiel für einen Hyperlink: [https://hurraki.de/wiki/Hauptseite](https://hurraki.de/wiki/Hauptseite )

#### <span id="page-19-2"></span>**Icon**

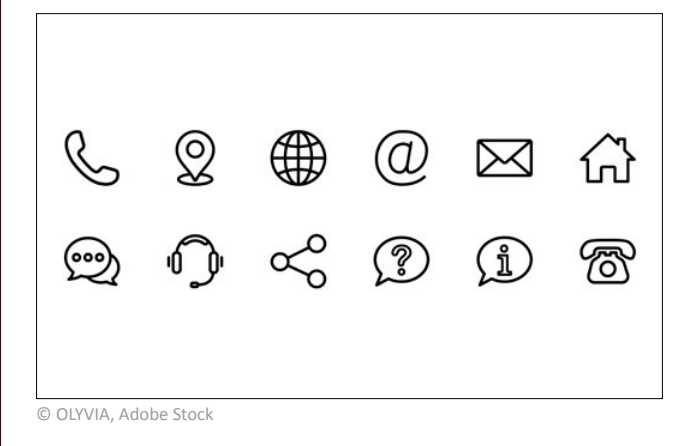

Symbole, die für Funktionen, Programme und Befehle in Programmen stehen.

Sie können durch Anklicken aktiviert werden.

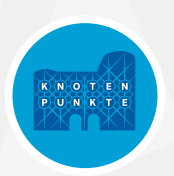

# **Importieren**

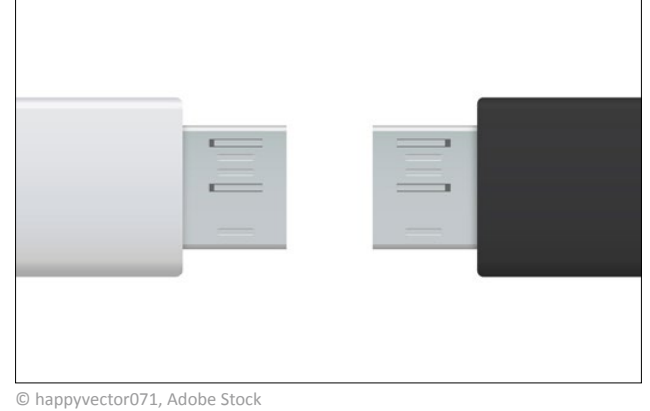

Importieren bedeutet, dass Daten aus einem Programm mit einem anderen Programm geöffnet und bearbeitet werden können.

Dabei gehen keine Informationen verloren.

# <span id="page-20-0"></span>**Installieren**

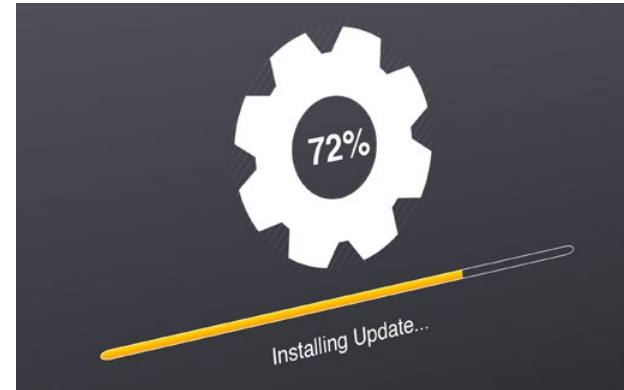

Installieren ist der Vorgang, durch den die Programme auf dem PC nutzbar gemacht werden.

[Computer](#page-10-0)-Programme werden installiert.

Installieren bedeutet einrichten.

© selinofoto, Adobe Stock

## **iOS**

#### iOS ist ein [Betriebssystem](#page-7-1) für Smartphones.

Es wurde von der Firma Apple entwickelt.

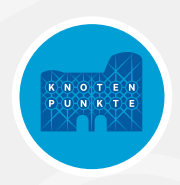

# <span id="page-21-0"></span>**IP-Adresse**

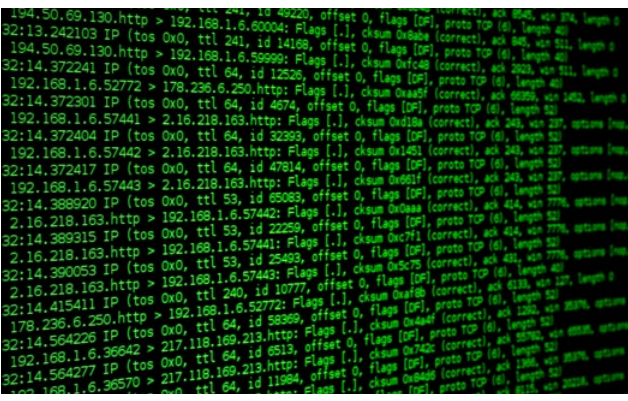

© foto\_don, Adobe Stock

Jeder [Computer](#page-10-0) hat eine eigene spezifische IP-Adresse.

Sie besteht aus einer bestimmten Zahlenkombination.

Die IP-Adresse ist sozusagen der Absender eines jeden [Computer](#page-10-0)s.

Damit hinterlässt jede und jeder einen digitalen Fußabdruck im Internet.

# <span id="page-21-2"></span>**LAN**

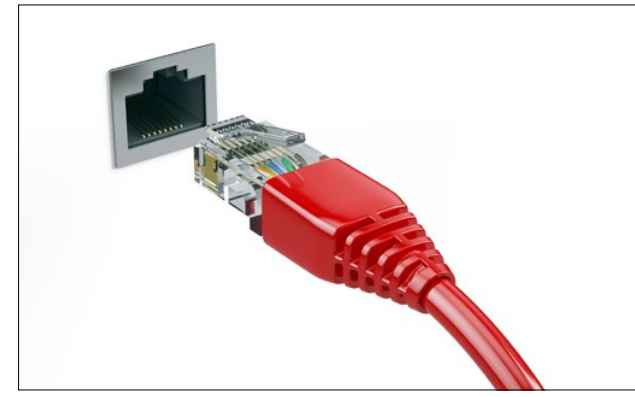

LAN ist die englische Abkürzung für Local Area Network.

Dabei werden Daten durch Kabel übertragen.

© Sashkin, Adobe Stock

# <span id="page-21-1"></span>**Laptop**

Siehe Notebook.

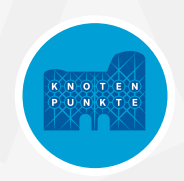

#### **Laufwerk**

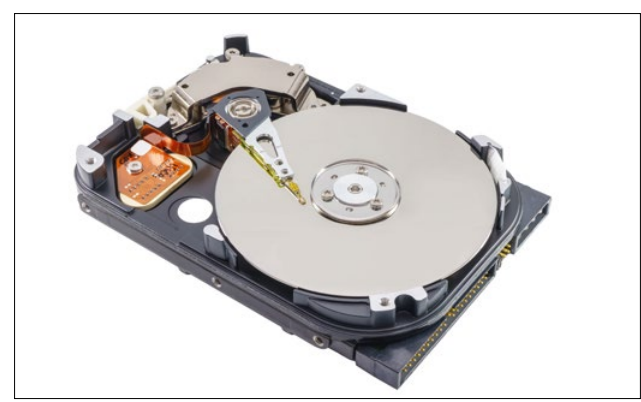

© dsom, Adobe Stock

Laufwerke sind in den PC integriert.

Sie können auch von außen an den PC angeschlossen werden.

Über die Laufwerke können Daten gelesen werden.

Es können darüber auch Daten auf Datenträger überschrieben werden.

Es gibt verschiedene Arten von Laufwerken: [Festplatten](#page-15-1), CD-Laufwerke, DVD-Laufwerke oder auch USB-Sticks.

### <span id="page-22-0"></span>**Lizenz(vertrag)**

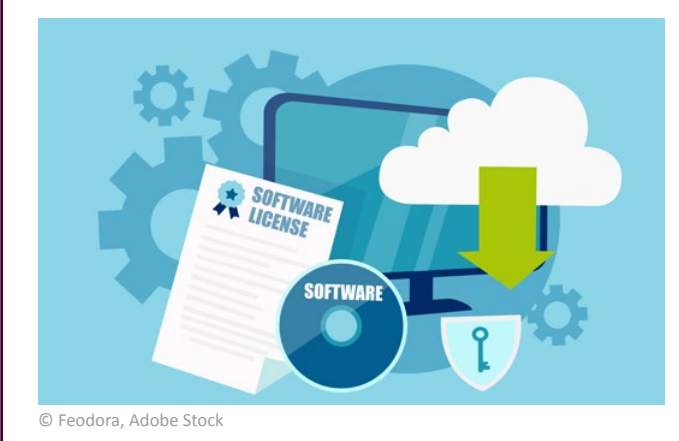

Bei der [Installation](#page-20-0) eines [Computer](#page-10-0)-Programms muss man den Lizenzbedingungen zustimmen.

Diese regeln zum Beispiel, ob die Nutzung zeitlich eingeschränkt ist.

Oder ob ein bestimmtes Programm auf mehreren Geräten benutzt werden darf.

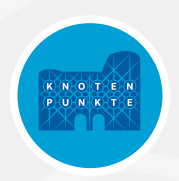

# <span id="page-23-1"></span><span id="page-23-0"></span>**Login**

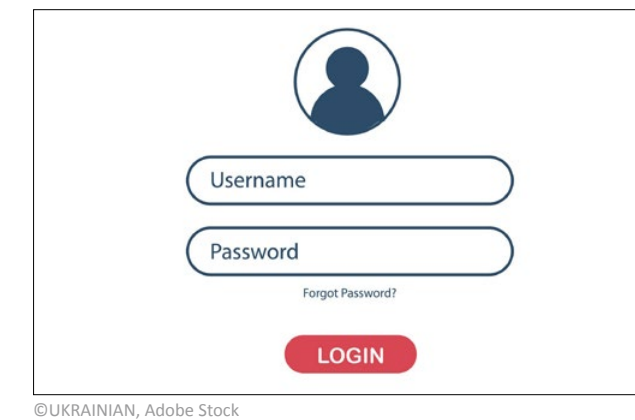

Mit dem Login meldet sich der Nutzer oder die Nutzerin für die Benutzung eines Online-Dienstes an.

Ein Login besteht meist aus einem [Benutzern](#page-7-0)amen und dem Passwort.

# **Logout**

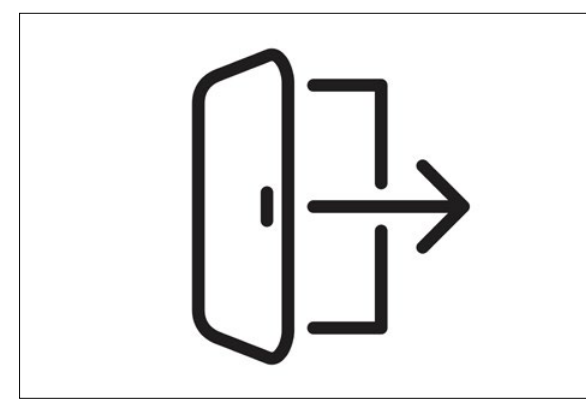

Logout ist ein englischer Begriff und bedeutet Abmeldung.

Er bezeichnet das Abmelden von einem Netzwerk, einer Internetseite oder einem PC.

© Alwie99d, Adobe Stock

## **macOS**

macOS ist ein [Betriebssystem](#page-7-1) von Apple.

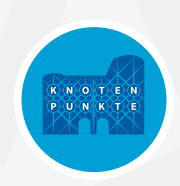

# **Mail delivery failed**

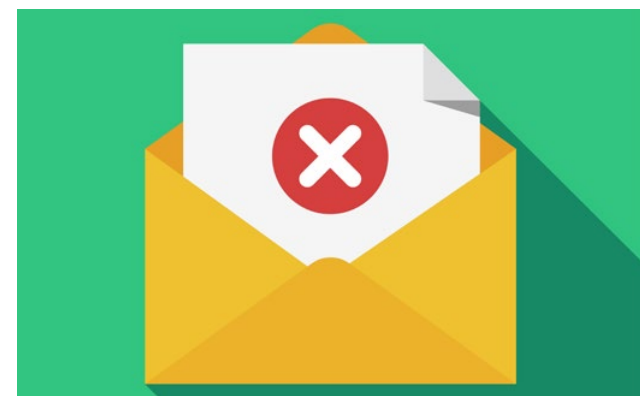

© shendart, Adobe Stock

Dieser englische Satz bedeutet, dass der Mailversand fehlgeschlagen ist.

Eine gesendete **E-Mail** konnte nicht zugestellt werden.

Der Grund kann ein Tippfehler in der [E-Mail](#page-13-1)-Adresse oder ein volles Postfach des Empfängers sein.

#### **Malware**

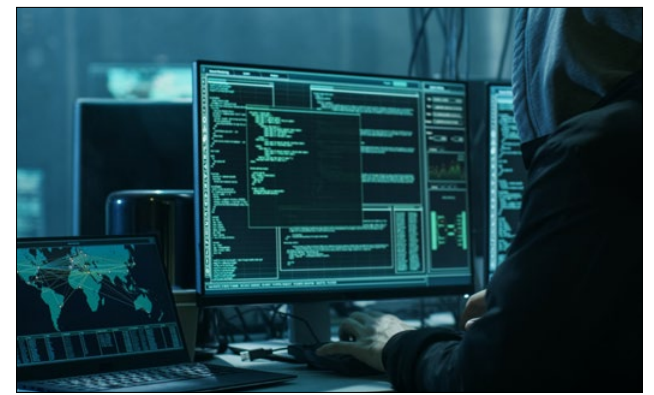

© Gorodenkoff, Adobe Stock

Malware sind Schadprogramme.

Mit ihnen versuchen [Hacker](#page-17-3) verschiedene Schädlinge auf [Computer](#page-10-0)n zu [installieren](#page-20-0).

Das funktioniert nur, wenn der PC-Nutzer oder die PC-Nutzerin infizierte [Dateien](#page-11-1) weitergibt.

Infizierte [Dateien](#page-11-1) können sich zum Beispiel in [E-Mail](#page-13-1)-Anhängen befinden.

Sie können auch auf einem USB-Stick sein.

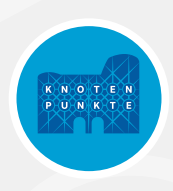

#### <span id="page-25-1"></span>**Maus**

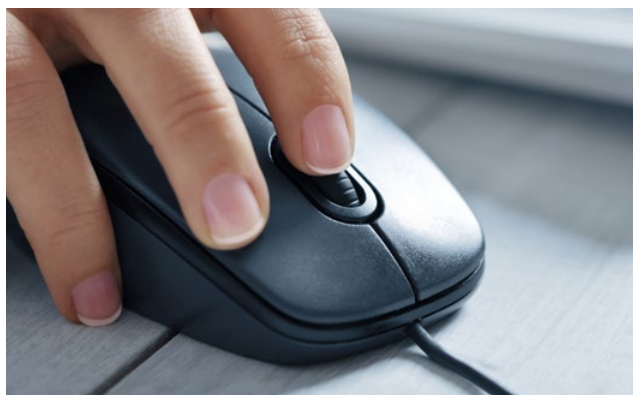

**M** © tashka2000, Adobe Stock

Die Maus ist ein Eingabegerät.

Sie wird per USB-Kabel am PC angeschlossen.

Es gibt auch drahtlose Modelle, die über eine [Bluetooth](#page-8-0)-Verbindung funktionieren.

Die Maus kann auf dem Schreibtisch in alle Richtungen bewegt werden.

Damit wird der Mauszeiger auf dem [Computer](#page-10-0)-Bildschirm positioniert.

Beim [Laptop](#page-21-1) wird die Maus durch das Touchpad ersetzt.

# <span id="page-25-0"></span>**Microsoft**

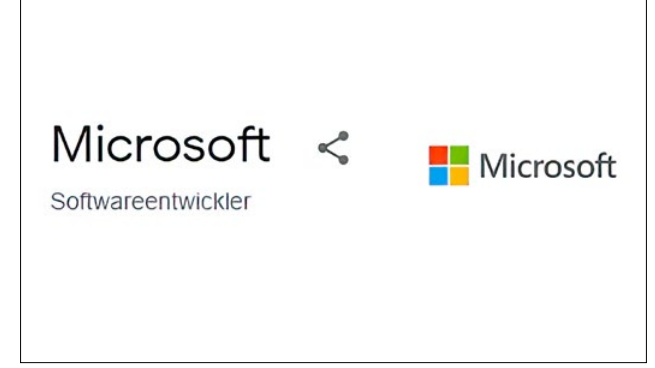

Microsoft ist ein großer Hersteller von Software und [Hardware](#page-17-1).

Sie ist besonders bekannt für ihr [Betriebssystem](#page-7-1) [Windows](#page-19-1).

© Projekt Knotenpunkte für Grundbildung Transfer

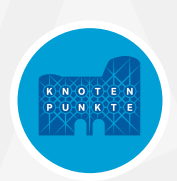

#### <span id="page-26-0"></span>**Modem**

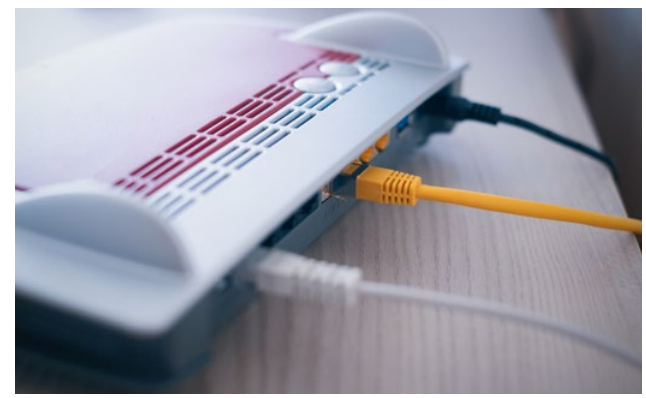

© Paolese, Adobe Stock

In einem Modem werden Daten umgewandelt.

So können sie zwischen Kommunikations-Geräten übertragen werden.

Es gibt verschiedene Modems, um Daten und Signale per Telefonnetz oder Kabelnetz, per Funk oder per Satellit zu übertragen.

Modems sind heute oft in Routern integriert.

# **Newsletter**

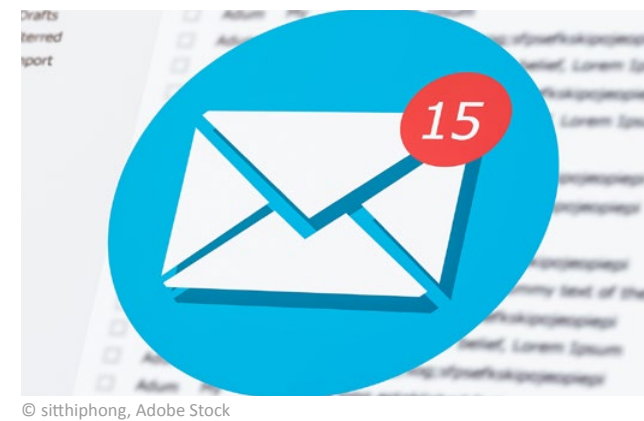

Ein Newsletter ist eine [E-Mail,](#page-13-1) die an viele Empfängerinnen und Empfänger geschickt wird.

Sie enthält Neuigkeiten zu einem bestimmten Thema.

Manche Firmen machen darin Werbung für ihre Produkte.

Man kann einen Newsletter abbestellen, wenn man ihn nicht mehr lesen möchte.

Das macht man häufig am Ende der [E-Mail](#page-13-1) über einen Link.

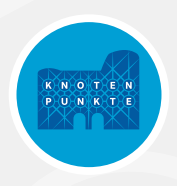

# <span id="page-27-0"></span>**Notebook (Laptop)**

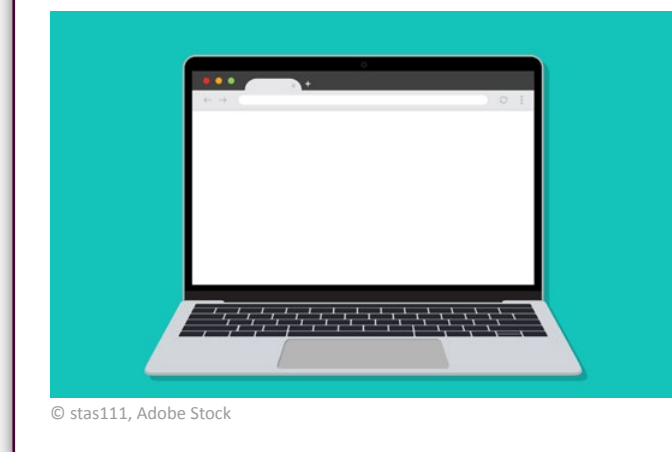

Ein Notebook ist ein klappbarer [Computer,](#page-10-0) den man tragen kann.

Bildschirm, Tastatur und Touchpad ([Maus](#page-25-1)-Ersatz) sind integriert.

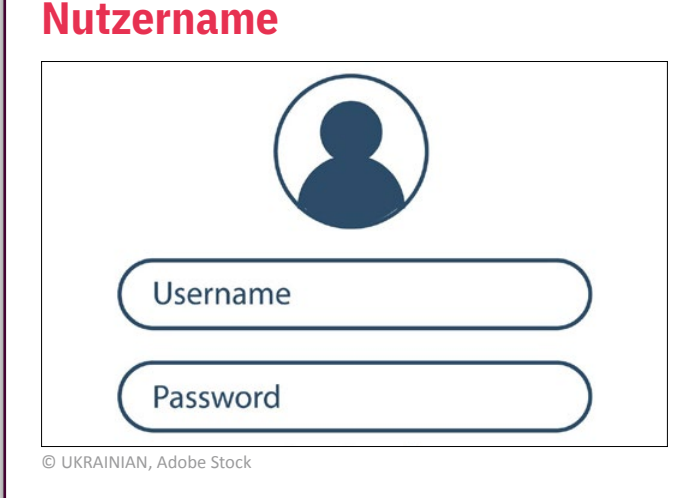

Einen Nutzernamen vergibt man bei der Anmeldung auf Plattformen oder verschiedenen Online-Konten.

Der Nutzername kann der eigene Name oder die [E-Mail](#page-13-1)-Adresse sein.

Er kann auch ausgedacht sein und Zahlen enthalten.

# **Offline**

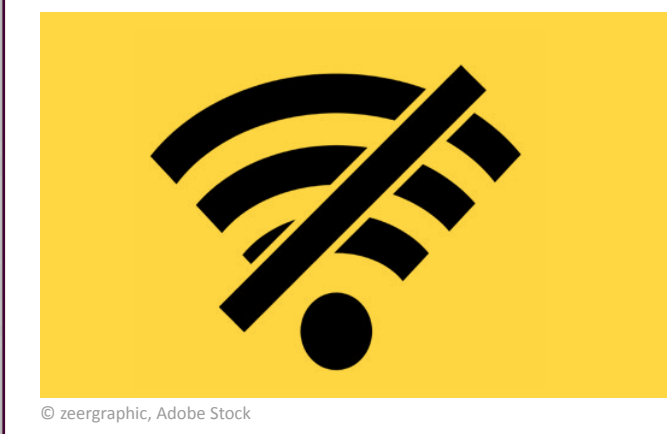

Ein [Computer](#page-10-0), der keine Verbindung mit dem Internet hat, ist offline.

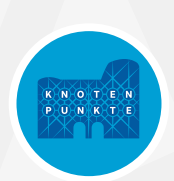

#### <span id="page-28-0"></span>**Online**

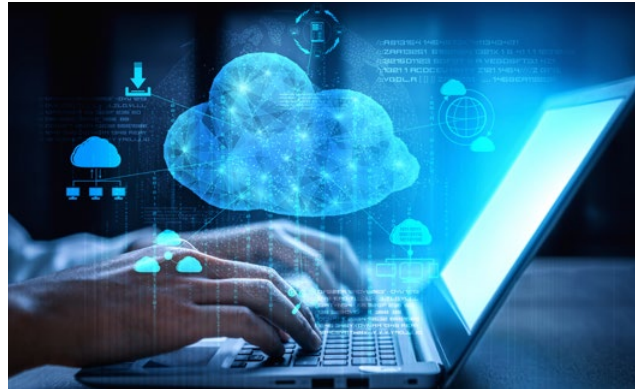

Der [Computer](#page-10-0) ist online, wenn er mit dem Internet verbunden ist.

© Blue Planet Studio, Adobe Stock

#### **Passwort**

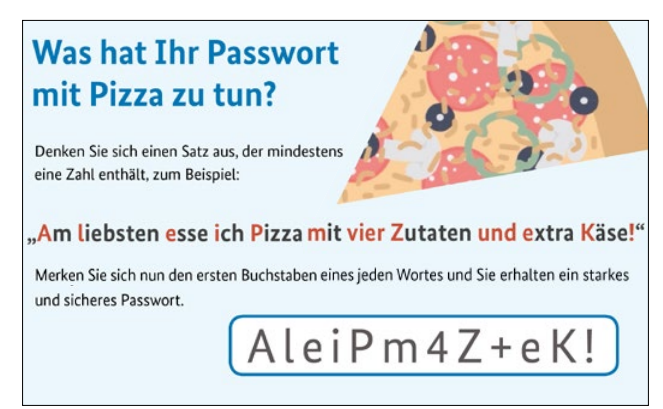

© Bundesamt für Sicherheit und Informationstechnik

Um ein Konto vor [Hacker](#page-17-3)-Angriffen zu schützen braucht man ein sicheres Passwort.

Ein sicheres Passwort besteht aus Zeichen, Zahlen, Buchstaben und Sonderzeichen wie \* # ? + %.

**PC**

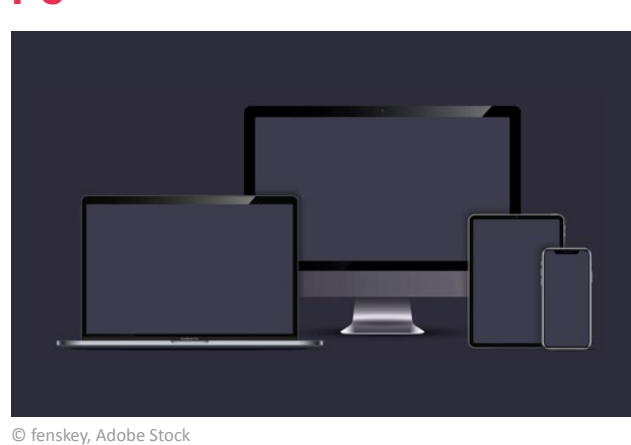

Englische Abkürzung für personal c[omputer.](#page-10-0)

Ein anderes Wort für Desktop-[Computer](#page-11-2).

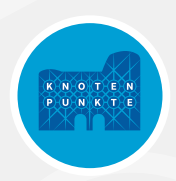

#### **PDF**

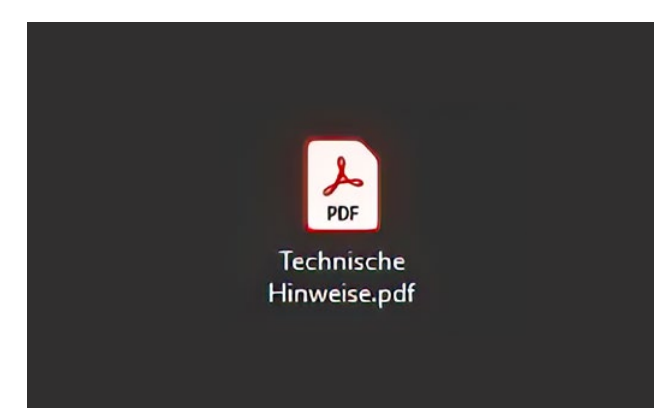

© Projekt Knotenpunkte für Grundbildung Transfer

**PDF** ist ein spezielles [Datei-](#page-11-1)Format.

Darüber können Dokumente über unterschiedliche [Betriebssystem](#page-7-1)e hinweg ausgetauscht werden.

Das grafische Design wird beibehalten.

Das heißt, die Dokumente sehen auf jedem [Computer](#page-10-0) gleich aus.

Um eine PDF[-Datei](#page-11-1) zu öffnen, benötigt man ein spezielles Programm.

[Acrobat Reader](#page-3-1) ist zum Beispiel ein geeignetes Programm.

#### **Phishing-Mail**

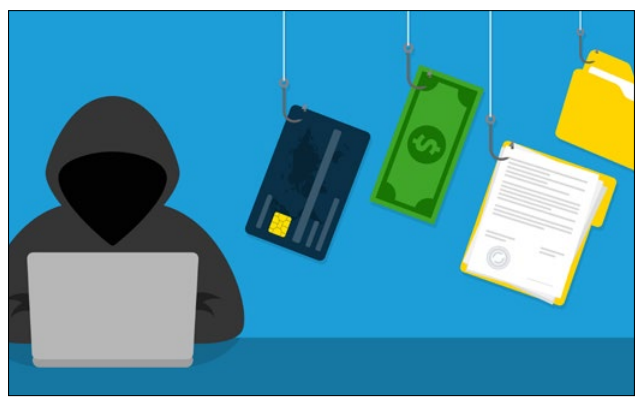

© 4zevar, Adobe Stock

Pishing-Mails werden von Absendern mit gefälschten Adressangaben geschickt.

Sie versuchen damit an die Daten der adressierten Person zu gelangen.

Absender täuschen zum Beispiel vor, dass die Bank Zugangsdaten zum Konto des Empfängers benötigen.

Dabei handelt es sich um Betrug. Banken verschicken solche Anfragen nie!

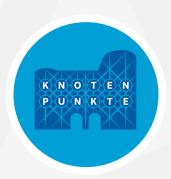

#### **PIN**

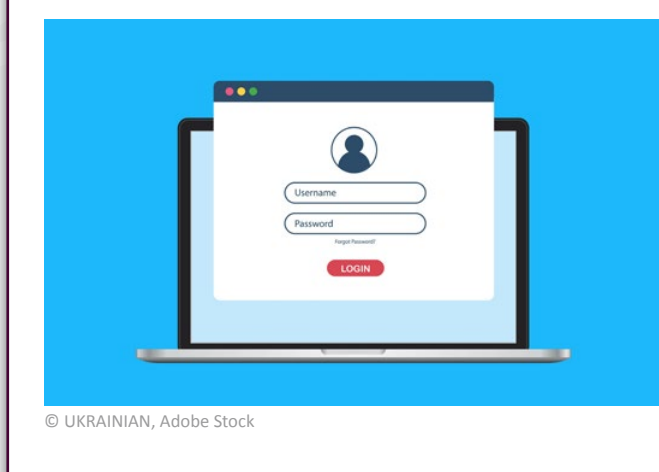

PIN ist die Abkürzung für: Persönliche Identifikations-Nummer.

Diese Zahl wird eingegeben, um die eigene Identität zu bestätigen.

Man gibt die PIN zum Beispiel nach dem Start des Smartphones ein.

Auch ein Bankautomat oder Online-Bankkonto fragt nach einer PIN.

#### **Provider**

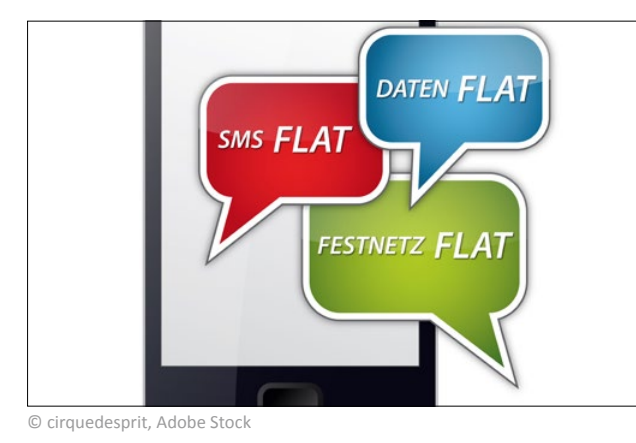

Provider ist die englische Bezeichnung für Anbieter.

Ein Provider bietet Leistungen in der Kommunikation an.

Das können Verbindungen für Telefon, Internet oder Mobilfunk sein.

#### **Prozessor**

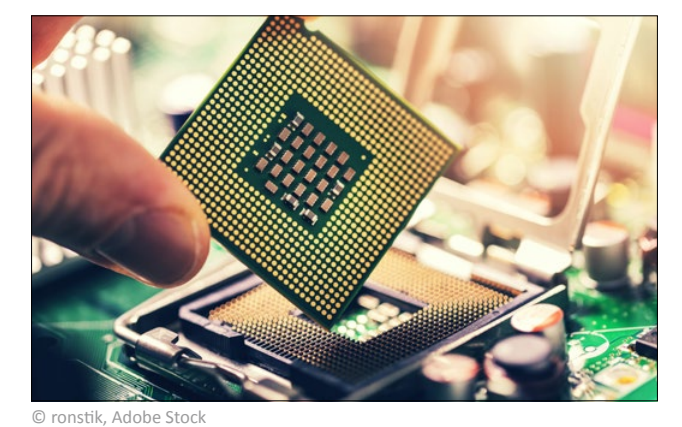

Ein Prozessor führt Rechenvorgänge im Hintergrund durch.

Die sind nötig, um einen PC zu betreiben.

Er steuert also den [Computer.](#page-10-0)

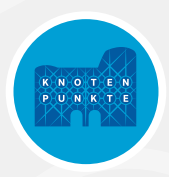

# <span id="page-31-0"></span>**QR-Code**

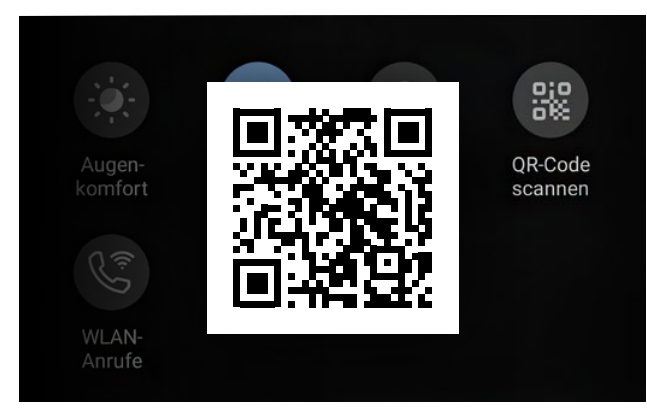

© Projekt Knotenpunkte für Grundbildung Transfer

Ein QR-Code enthält Nachrichten oder Internet-Verweise.

Mit einer geeigneten [App](#page-5-0) auf dem Smartphone oder Tablet kann er gelesen werden.

#### **Router**

**Q**

**R**

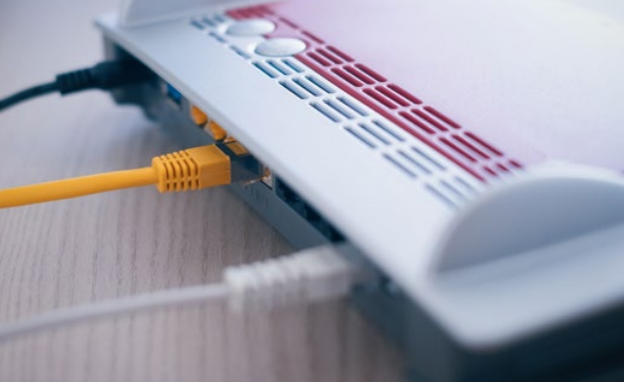

Über Router werden Daten übertragen. Es gibt [LAN](#page-21-2)-Router mit Kabelverbindung. Es gibt WLAN-Router mit Funkverbindung.

© Paolese, Adobe Stock

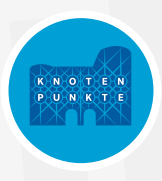

#### <span id="page-32-0"></span>**Scanner**

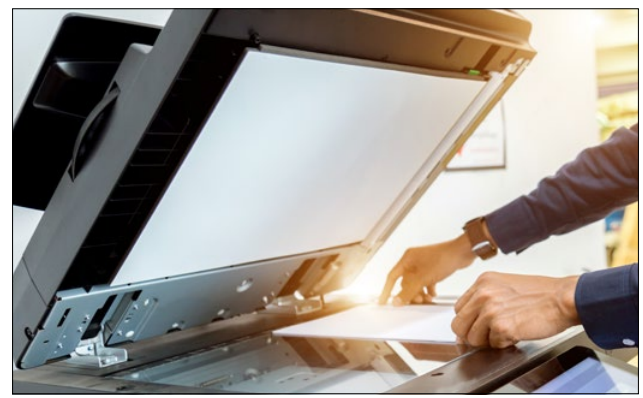

enhoto, Adobe Stock

Der Scanner wird zur [Hardware](#page-17-1) gezählt.

Mit ihm werden Texte und Bilder digital erfasst.

Es entsteht eine genaue Kopie des gescannten Dokuments.

Dieses kann gespeichert und bearbeitet werden.

Häufig haben Drucker auch einen eingebauten Scanner.

Man bezeichnet sie dann als Multifunktionsgerät.

#### **Screenshot**

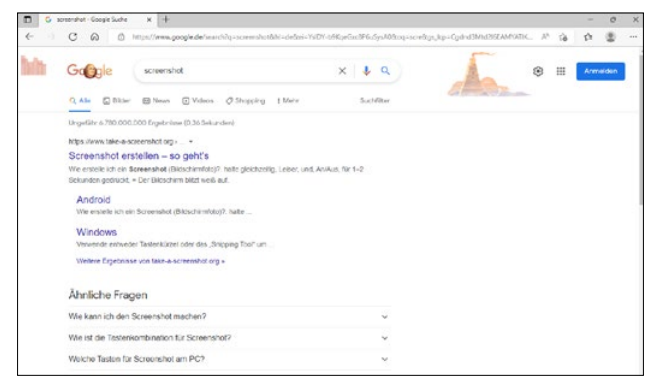

© Projekt Knotenpunkte für Grundbildung Transfer

Screenshot ist die englische Bezeichnung für Bildschirmfoto.

Ein Bildschirmfoto ist ein Abbild des aktuellen [Computer](#page-10-0)- oder Smartphone-Bildschirms.

Unter [Windows](#page-19-1) wird das Abbild entweder über die Druck-Taste erstellt.

Dabei wird der gesamte Bildschirm abfotografiert.

Drückt man Alt und Druck gemeinsam, wird nur das aktivierte Programmfenster abfotografiert.

Auf einem Android-Smartphone werden die Ein/Aus-Tasten und [Home-](#page-18-0)[Taste](#page-18-0) gleichzeitig gedrückt.

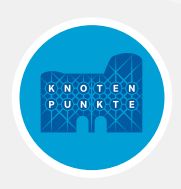

#### **Scrollen**

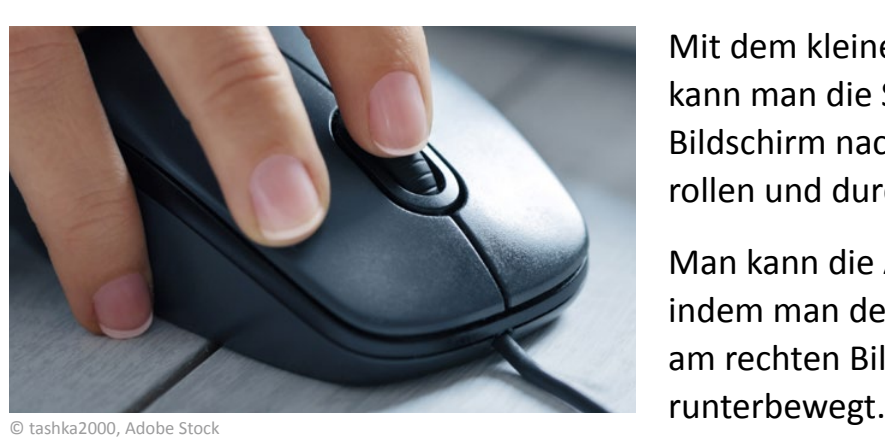

kann man die Seiten auf einem Bildschirm nach oben oder unten rollen und durchsehen. Mit dem kleinen Rädchen an der [Maus](#page-25-1)

Man kann die Ansicht auch verändern, indem man den <mark>Cursor</mark> auf dem Balken am rechten Bildschirmrand rauf- und

#### **Smartphone**

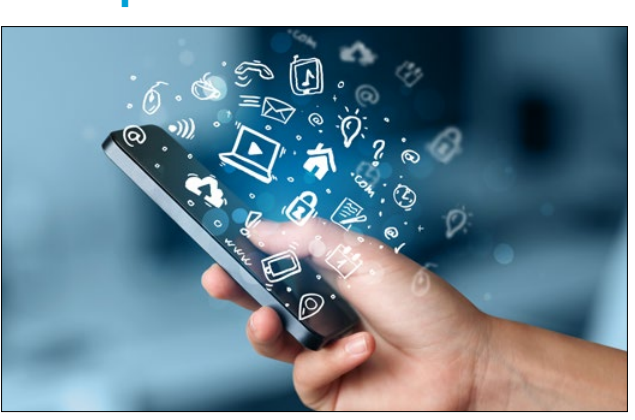

 $\overline{\text{Touchscreen}}.$ Das Smartphone ist ein Mobiltelefon mit

einander verbinden, die unterschiedliche Es hat die umfangreichen Funktionen [GPS](#page-16-2) und [App](#page-5-0)-Installationen. eines [Computers](#page-10-0), wie Internet-Zugang,

auch ein normaler USB-Stick an ein Andere Begriffe für <mark>Smartphone</mark> sind: Handy oder Mobiltelefon.

ra2 studio, Adobe Stock

# **Software**

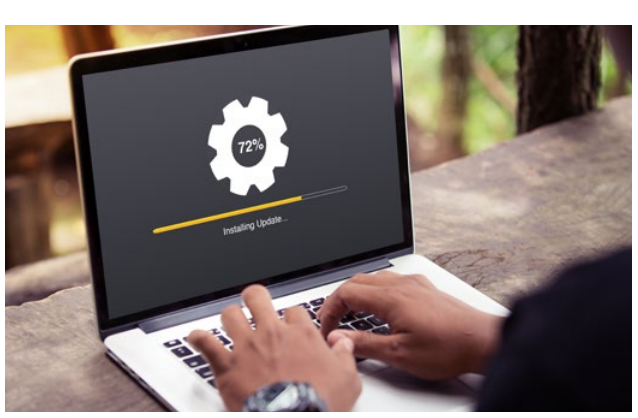

einem <mark>Computer</mark> [installiert](#page-20-0) werden können. So nennt man alle Programme, die auf

[Computer](#page-10-0) nicht arbeiten. Ohne diese Programme kann der

Es gibt unterschiedliche Arten von Programmen.

Zum Beispiel: Programme zur Anwendung, zur Sicherheit oder [Betriebssysteme](#page-7-1). © selinofoto, Adobe Stock

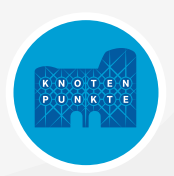

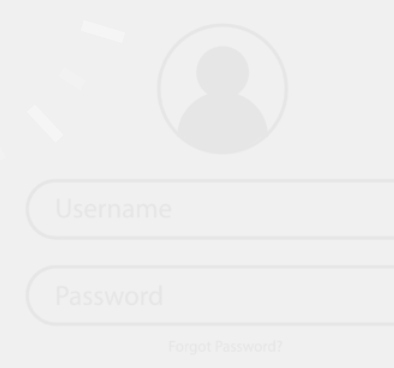

#### **Spam**

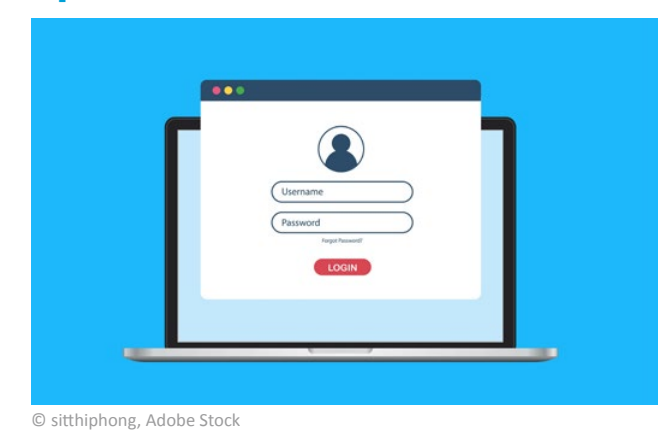

#### Als Spam bezeichnet man unerwünscht zugesendete Werbe-Mails.

# **Speicherplatz**

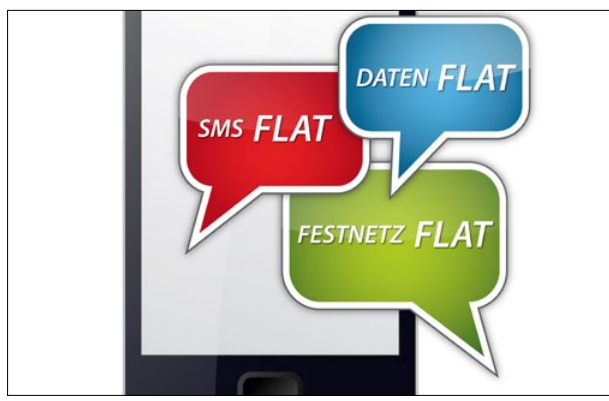

© charnsitr, Adobe Stock

Daten können auf lokalen Medien gelagert werden.

auch ein normaler USB-Stick an ein Smartphone angeschlossen werden.

Lokale Medien sind [Festplatten](#page-15-1) oder USB-Sticks.

Adobe Reader ist ein Programm, mit dem Daneben gibt es auch <mark>Cloud</mark>-Speicherdienste.

Die Dokumente können darüber hinaus <mark>[Cloud](#page-9-1)</mark>-Speicherdienste speichern Daten digital.

Auf eine [Cloud](#page-9-1) kann man von jedem Gerät aus zugreifen, das mit dem Internet verbunden ist.

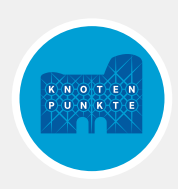

#### <span id="page-35-0"></span>**Surfen**

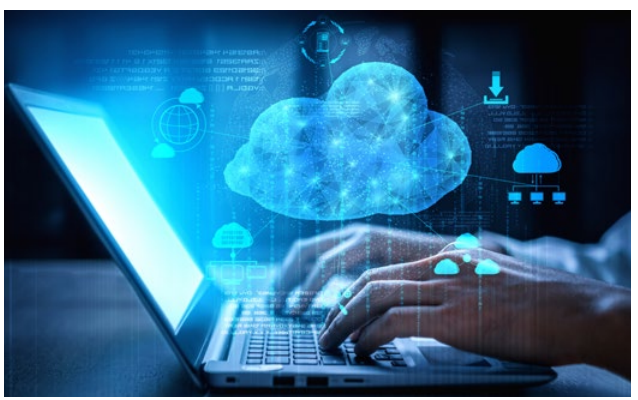

#### Surfen ist das Aufrufen von Seiten im Internet.

Damit kann man an viele Informationen gelangen.

© Blue Planet Studio, Adobe Stock

# **Tablet**

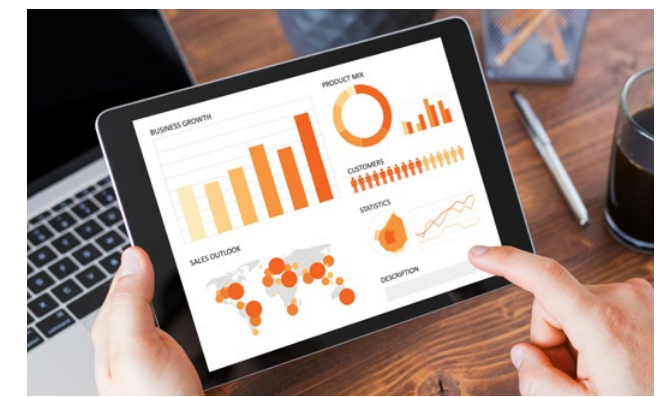

© Kaspars Grinvalds, Adobe Stock

Ein Tablet besteht ausschließlich aus einem Bildschirm.

Es besitzt keine Tastatur oder Touchpad.

Alle Eingaben erfolgen über den Bildschirm (Touchscreen/Touchdisplay).

Bei Bedarf erscheint auf dem [Display](#page-11-3) eine Tastatur.

Tablets gibt es in verschiedenen Größen und Ausführungen.

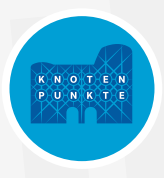

# **Taskleiste**

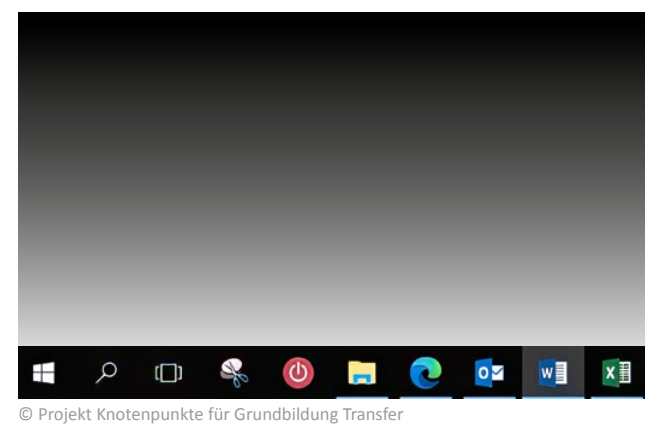

Auf dem Desktop liegt unten neben dem Start-[Button](#page-9-2) die Task-Leiste bzw. die Schnellzugriffs-Leiste.

Dort können häufig benutzte Programme angeheftet werden.

Aktive Programme werden durch einen blauen Strich unterlegt.

Man kann über die **Icons** in der Leiste zwischen den Programmen im Vorderund Hintergrund wechseln.

#### **Top Level Domain**

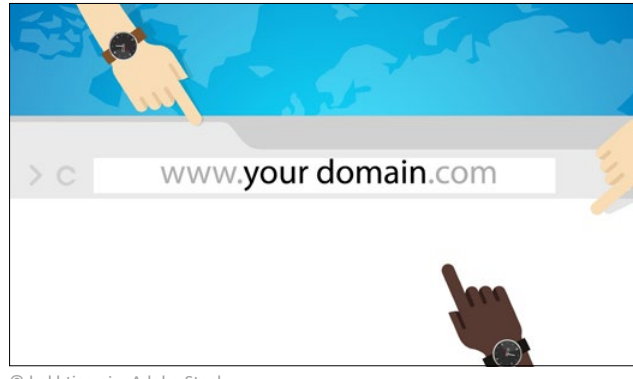

© bakhtiarzein, Adobe Stock

Die Top Level [Domain](#page-12-0) befindet sich am Ende einer Internet-Adresse.

Sie kennzeichnet das Herkunftsland oder die Nutzung des Adressinhabers.

Das Kürzel **de** ist die Länder-D[omain](#page-12-0) von Deutschland.

**org** bedeutet, dass es sich um eine nichtkommerzielle Website handelt.

**com** bezeichnet eine kommerzielle Website.

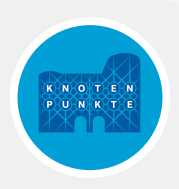

# **Touchpad**

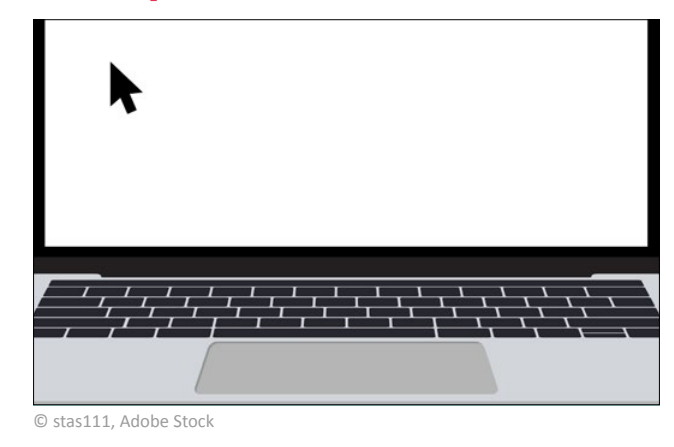

Beim [Laptop](#page-21-1) liegt das Touchpad unterhalb der Tastatur.

Streicht man mit dem Finger darüber, bewegt sich der [Mausz](#page-25-1)eiger auf dem Bildschirm.

# **Touchscreen/Touchdisplay**

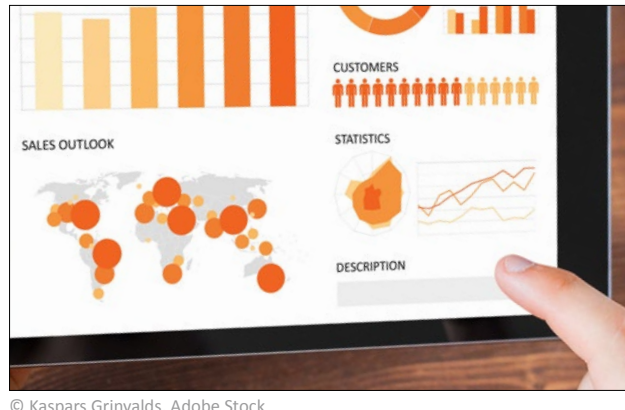

Der Touchscreen oder Touchdisplay ist ein Bildschirm, der auf Berührungen reagiert.

Er ersetzt [Maus](#page-25-1) und Tastatur.

© Kaspars Grinvalds, Adobe Stock

# **Trojaner**

**T**

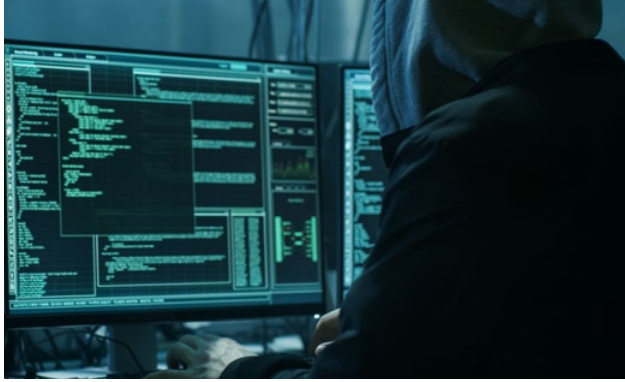

Trojaner tarnen sich als nützliche Hilfsprogramme, die man kostenlos herunterladen kann.

In ihnen stecken aber getarnte Schadprogramme.

#### <span id="page-38-0"></span>**Update**

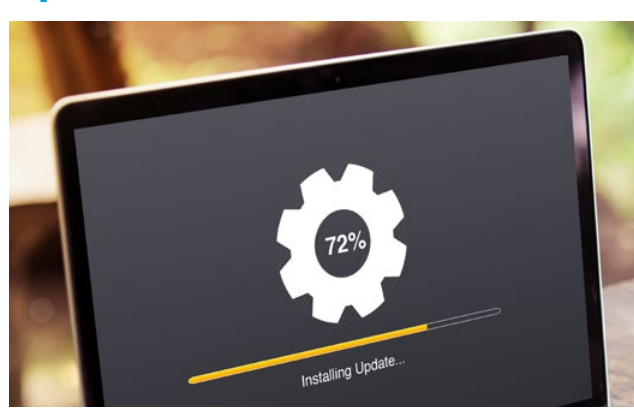

© selinofoto, Adobe Stock

Update ist der englische Begriff für [Aktualisierung](#page-4-0).

Programme, [Apps](#page-5-0) und das [Betriebssys](#page-7-1)[tem](#page-7-1) auf PC, Smartphone und Tablet sollten immer auf dem aktuellen Stand sein.

Das macht die Anwendung sicher.

Auf dem PC kann man unter **Einstellungen** in dem Bereich **Update** und **Sicherheit** eine automatische [Aktualisierung](#page-4-0) aktivieren.

#### **USB-Anschluss**

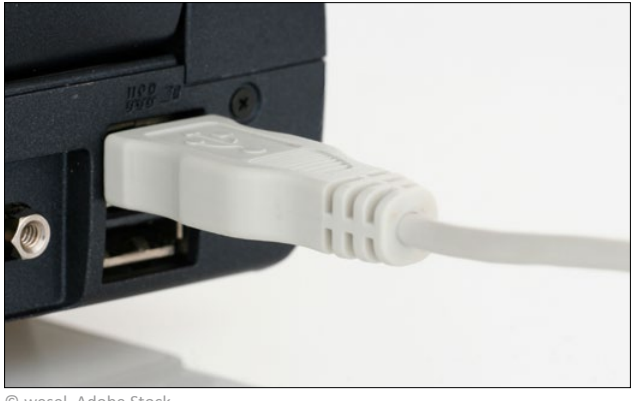

USB ist die englische Abkürzung für Universal Serial Bus.

Ein USB-Anschluss ist ein Steckkontakt am PC.

Darüber können externe Speichermöglichkeiten, USB-Sticks, Tastaturen oder auch Handys angeschlossen werden.

© wesel, Adobe Stock

#### <span id="page-39-0"></span>**USB-Stick**

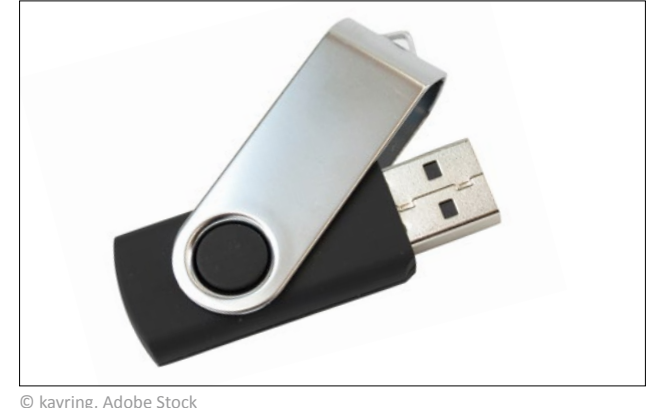

Ein USB-Stick ist ein Speichermedium, das über den USB-Anschluss an den [Computer](#page-10-0) angeschlossen werden kann.

© kavring, Adobe Stock

# **User/Username**

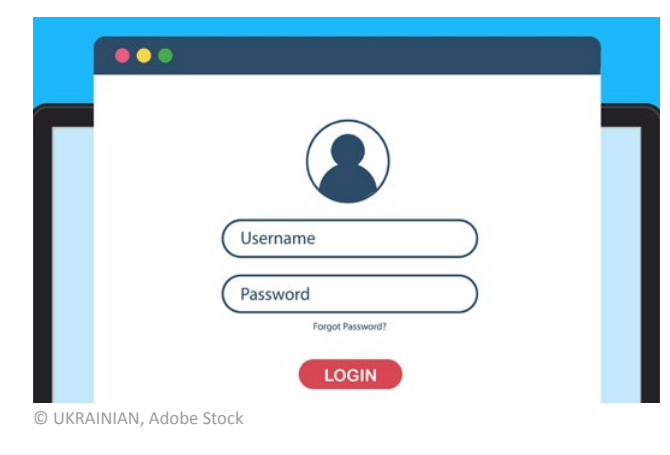

User ist die englische Bezeichnung für [Benutzer](#page-7-0).

Ein [Benutzer](#page-7-0) verfügt über ein eigenes Konto am PC, Smartphone oder Tablet.

Manchmal wird beim [Login](#page-23-1) auch die englische Bezeichnung Username für [Benutzer](#page-7-0)-Name genutzt.

# **Virus**

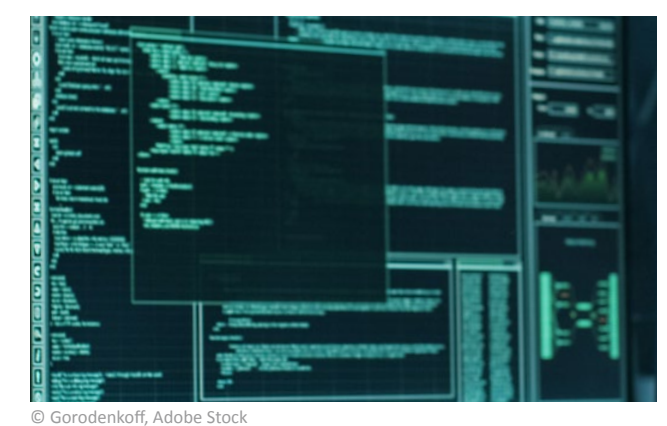

Ein [Computerv](#page-10-0)irus ist eine Software.

Er schleust sich heimlich und ohne Zustimmung des Benutzers in Programme ein.

Darin vervielfältigt er sich selbständig und schädigt den PC.

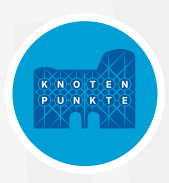

#### <span id="page-40-0"></span>**Vollbild-Modus**

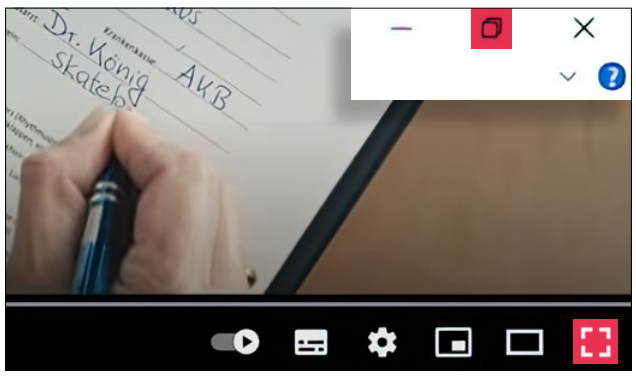

© Projekt Knotenpunkte für Grundbildung Transfer

Im Vollbild-Modus nimmt das Fenster eines Programms die Größe des gesamten Bildschirms ein.

Dadurch kann man sich auf das Wesentliche konzentrieren, weil andere Fenster nicht mehr sichtbar sind.

Der Vollbild-Modus wird häufig bei Videos oder [Datei-](#page-11-1)Ordnern verwendet.

Es gibt meistens oben rechts oder unten rechts im Bild ein Viereck-Symbol, mit dem man durch Anklicken den Vollbild-Modus aktiviert.

Das nennt man Maximieren.

Durch die [Esc-Taste](#page-14-0) oder das Minimieren-Symbol kann der Vollbild-Modus beendet werden und man kehrt zum Fenstermodus zurück.

## **Website**

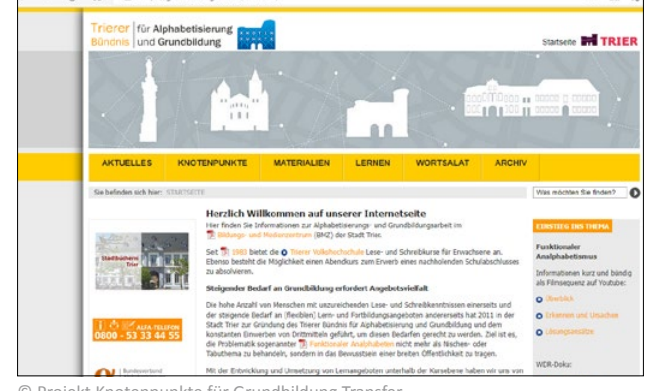

© Projekt Knotenpunkte für Grundbildung Transfer

Eine Website ist der gesamte Auftritt einer Person oder Organisation im Internet unter einer bestimmten Adresse.

Die Startseite einer Website wird als [Homepage](#page-18-1) bezeichnet.

Web-Seiten sind die einzelnen Seiten einer Website.

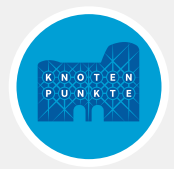

## **Windows** Windows ist Englisch und bedeutet Fenster. Windows ist das erfolgreichste Microsoft  $\leq$ [Computer](#page-10-0)-[Betriebssystem](#page-7-1). **Nicrosoft** Softwareentwickler Es wurde von [Microsoft](#page-25-0) entwickelt. © Projekt Knotenpunkte für Grundbildung Transfer

## **WLAN**

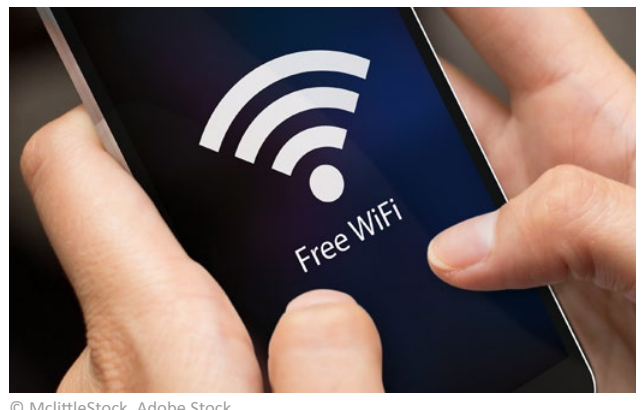

© MclittleStock, Adobe Stock

WLAN ist die englische Bezeichnung für Wireless Local Area Network.

WLAN ist ein kabelloses Netzwerk zur Übertragung von Daten.

Im Gegensatz dazu werden beim [LAN](#page-21-2) (auf Englisch: [Local Area Network](#page-21-2)) die Daten per Kabel übertragen.

#### **WWW**

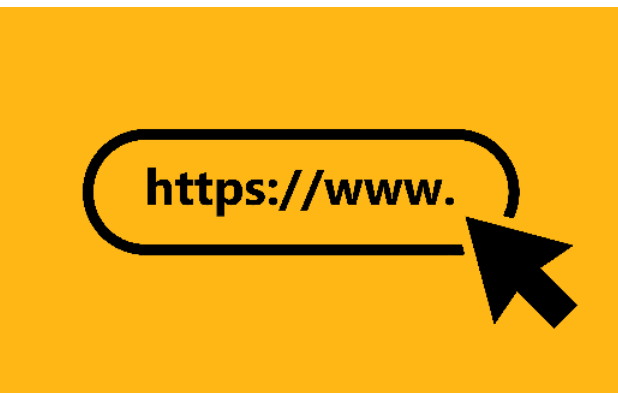

#### Abkürzung für World Wide Web.

Bezeichnet den bekanntesten Internetdienstleister zum Aufrufen und Vernetzen von Internet-Adressen.

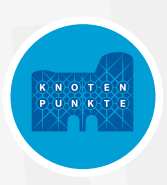

#### **Bildquellen**

#### **Titelbild**

Feodora, Adobe Stock [https://stock.adobe.com/de/contributor/207220292/feodora?load\\_type=author&prev\\_url=detail](https://stock.adobe.com/de/contributor/207220292/feodora?load_type=author&prev_url=detail) (28.09.2022)

#### **S. 1, Tastatur**

Domingo, Adobe Stock

[https://stock.adobe.com/de/images/keyboard-with-black-and-dark-gray-keys-and-all-symbols-letters-of-the](https://stock.adobe.com/de/images/keyboard-with-black-and-dark-gray-keys-and-all-symbols-letters-of-the-alphabet-and-numbers-to-type-spanish-or-hispanic-design-for-a-vector-editable-keypad/446942009?prev_url=detail)[alphabet-and-numbers-to-type-spanish-or-hispanic-design-for-a-vector-editable-keypad/446942009?prev\\_url=](https://stock.adobe.com/de/images/keyboard-with-black-and-dark-gray-keys-and-all-symbols-letters-of-the-alphabet-and-numbers-to-type-spanish-or-hispanic-design-for-a-vector-editable-keypad/446942009?prev_url=detail) [detail](https://stock.adobe.com/de/images/keyboard-with-black-and-dark-gray-keys-and-all-symbols-letters-of-the-alphabet-and-numbers-to-type-spanish-or-hispanic-design-for-a-vector-editable-keypad/446942009?prev_url=detail) (13.09.2022)

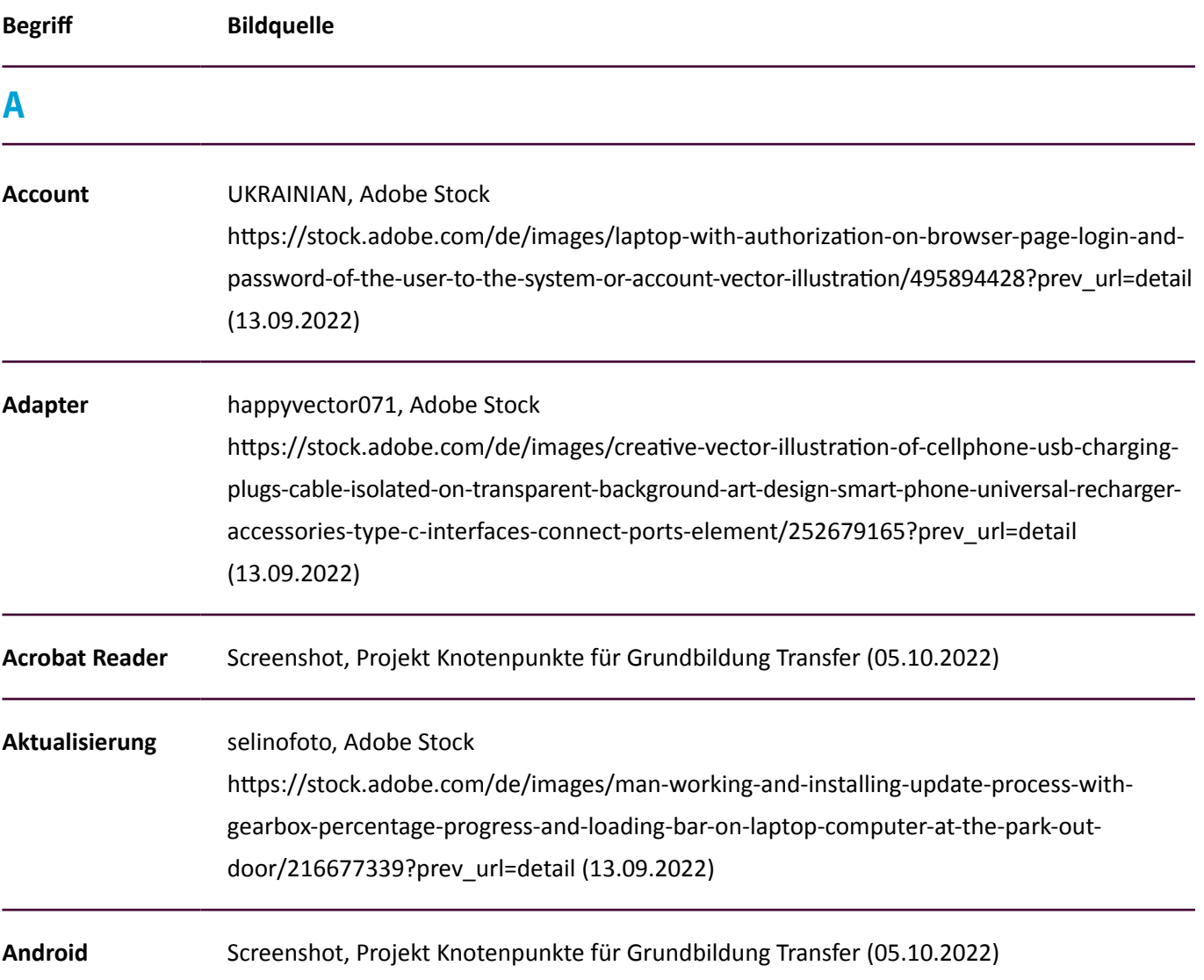

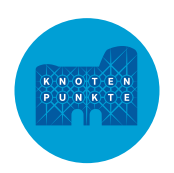

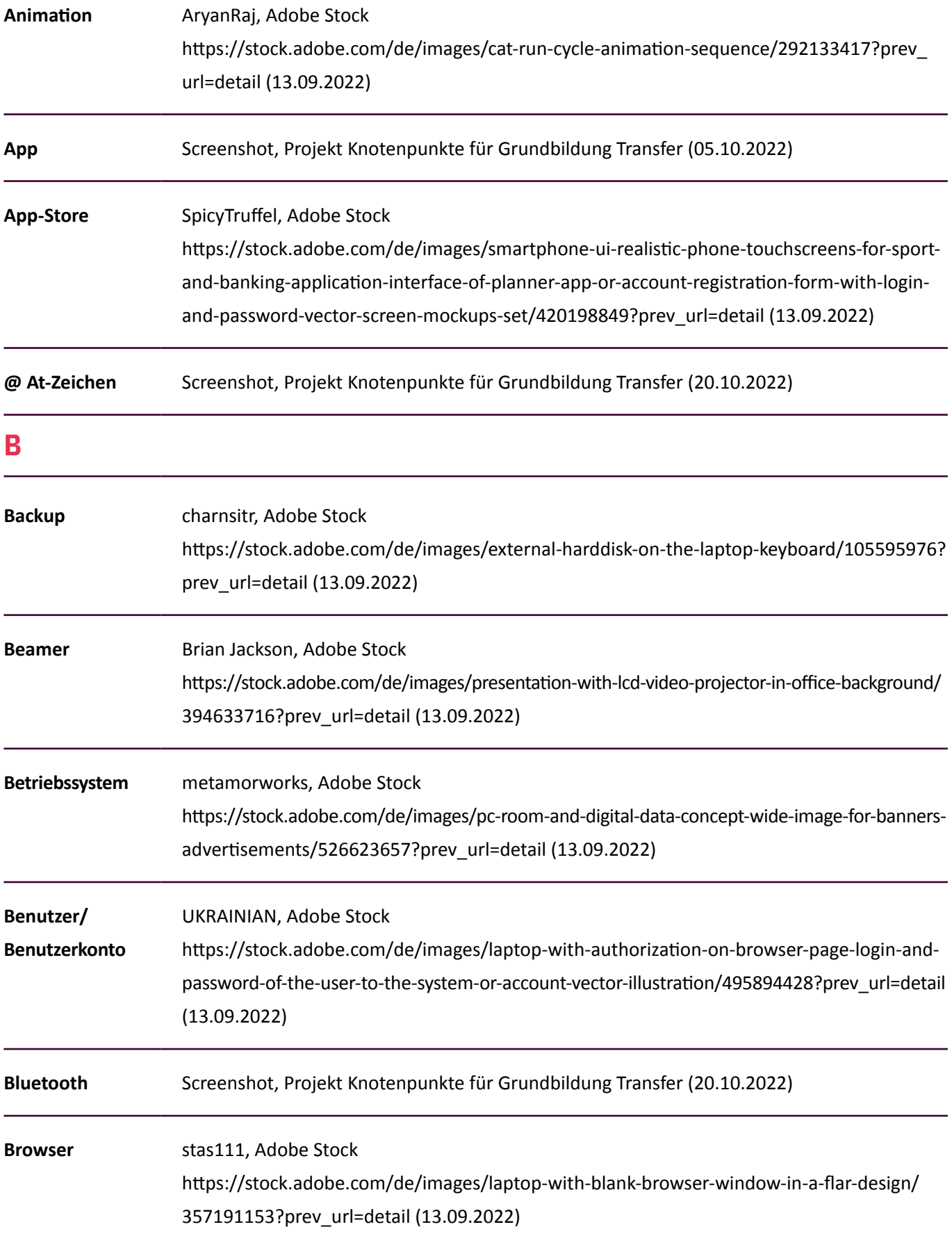

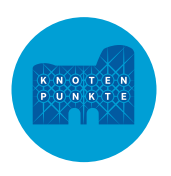

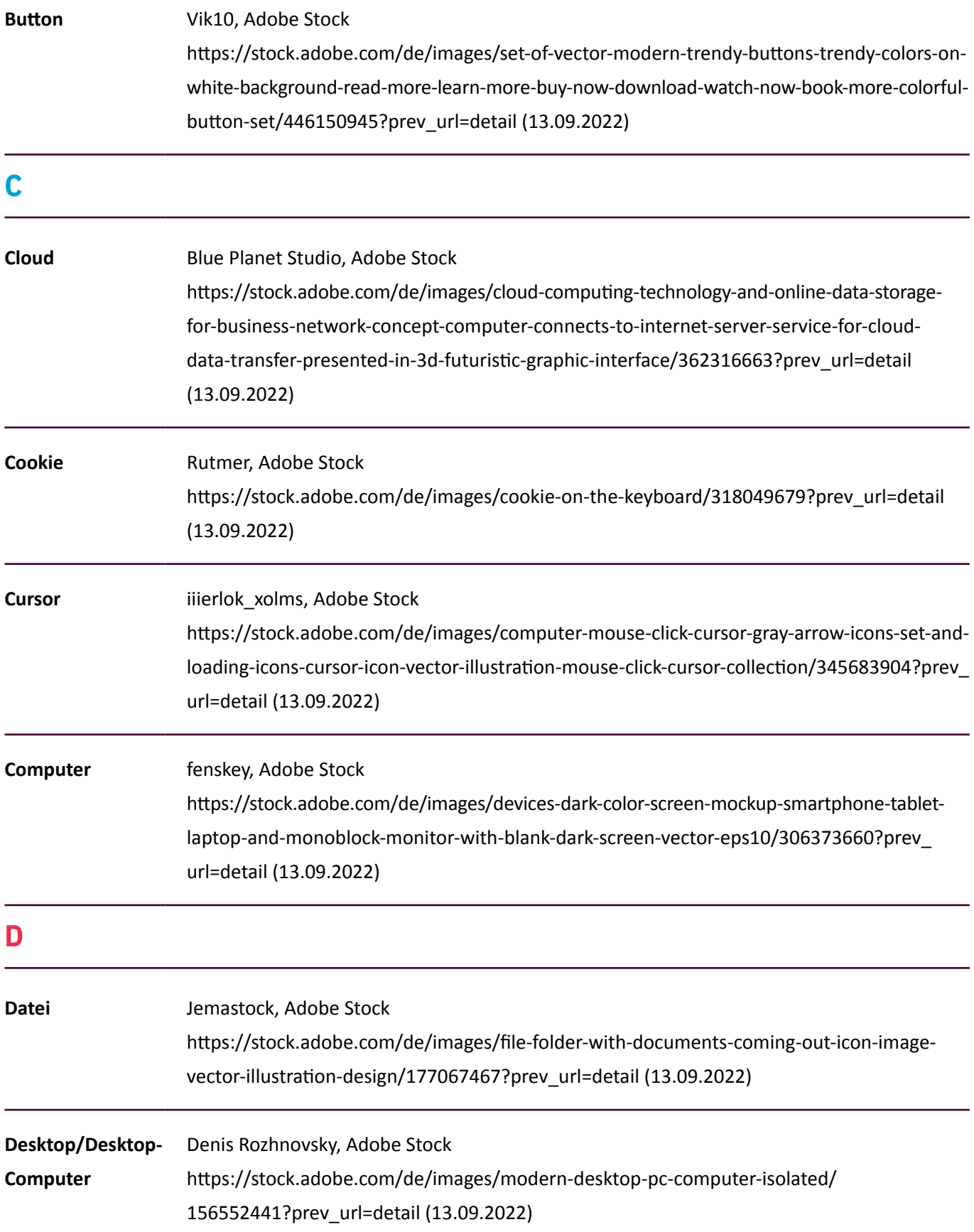

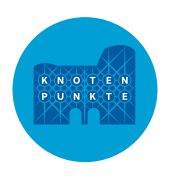

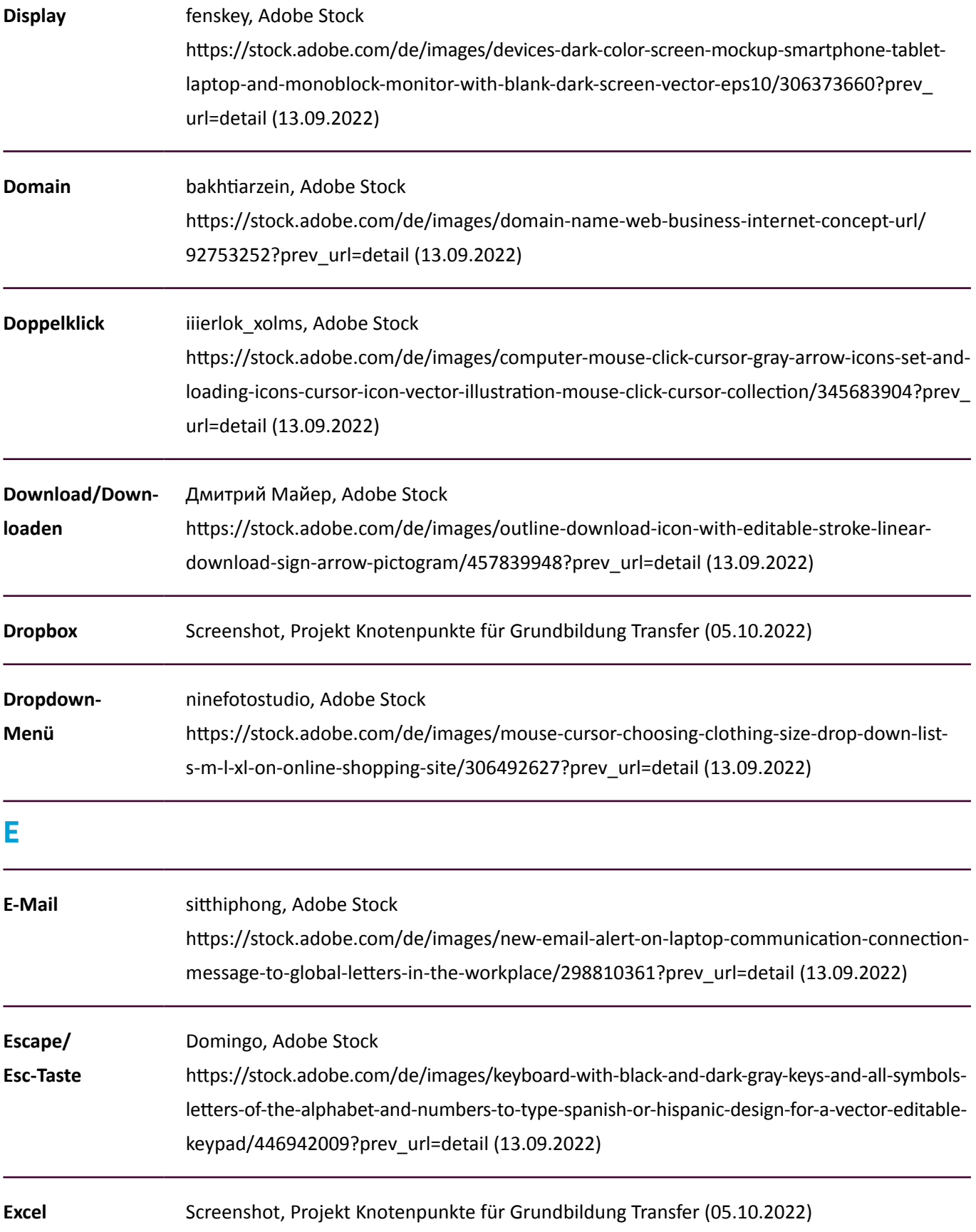

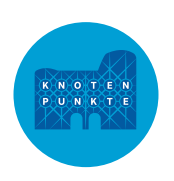

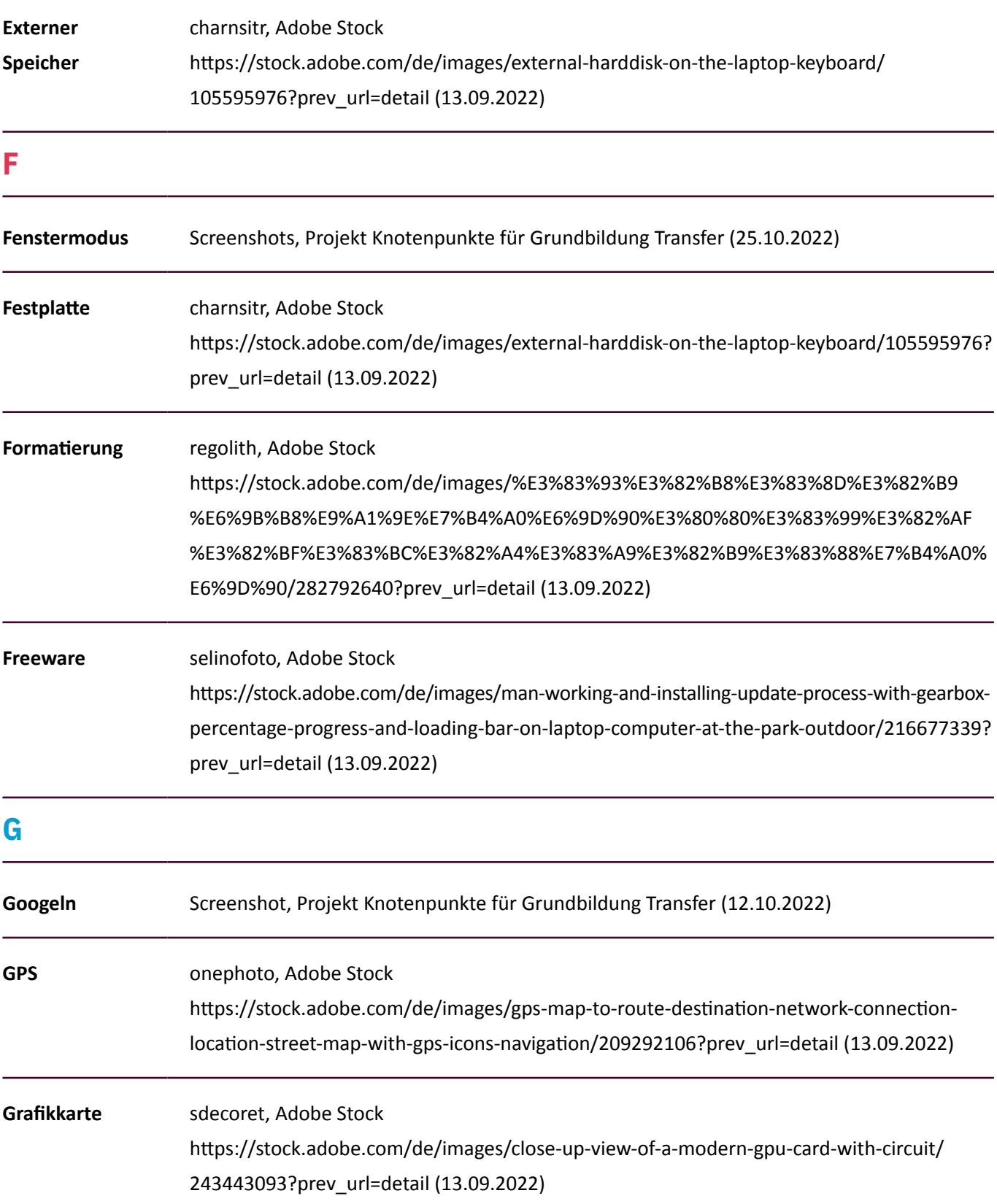

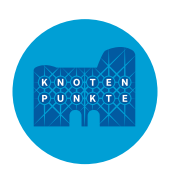

#### **H**

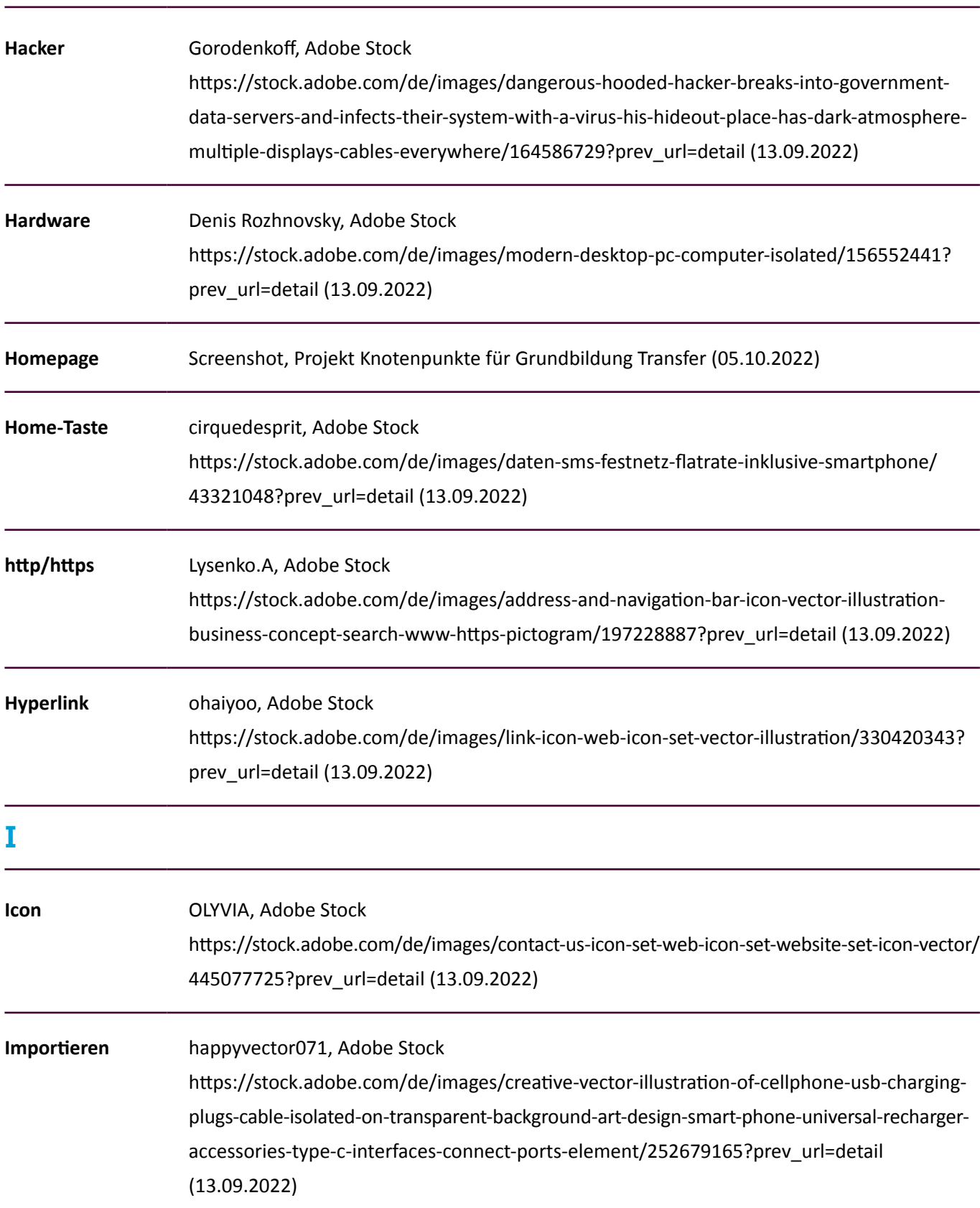

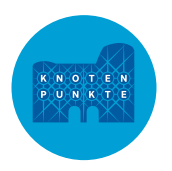

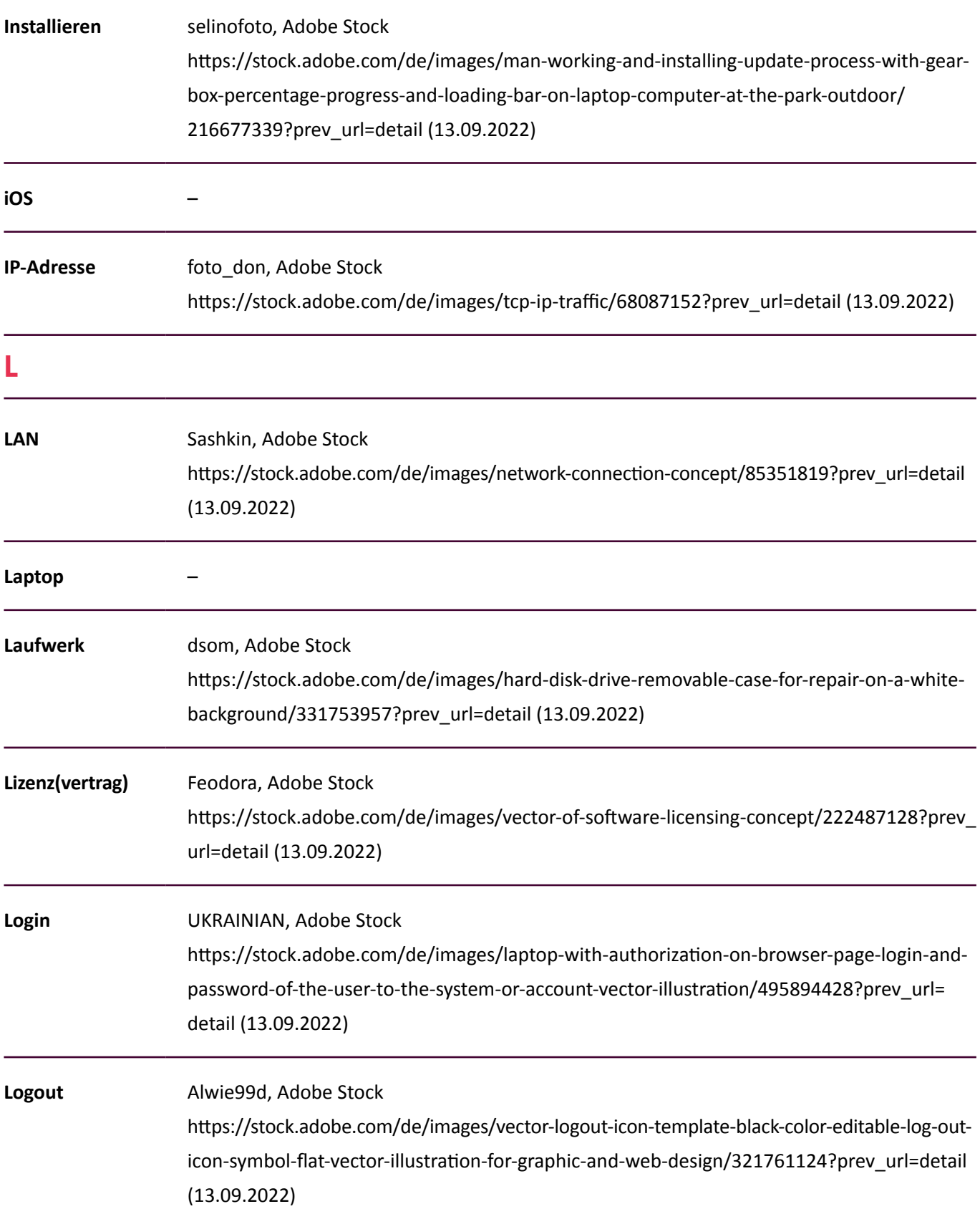

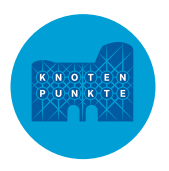

#### **M**

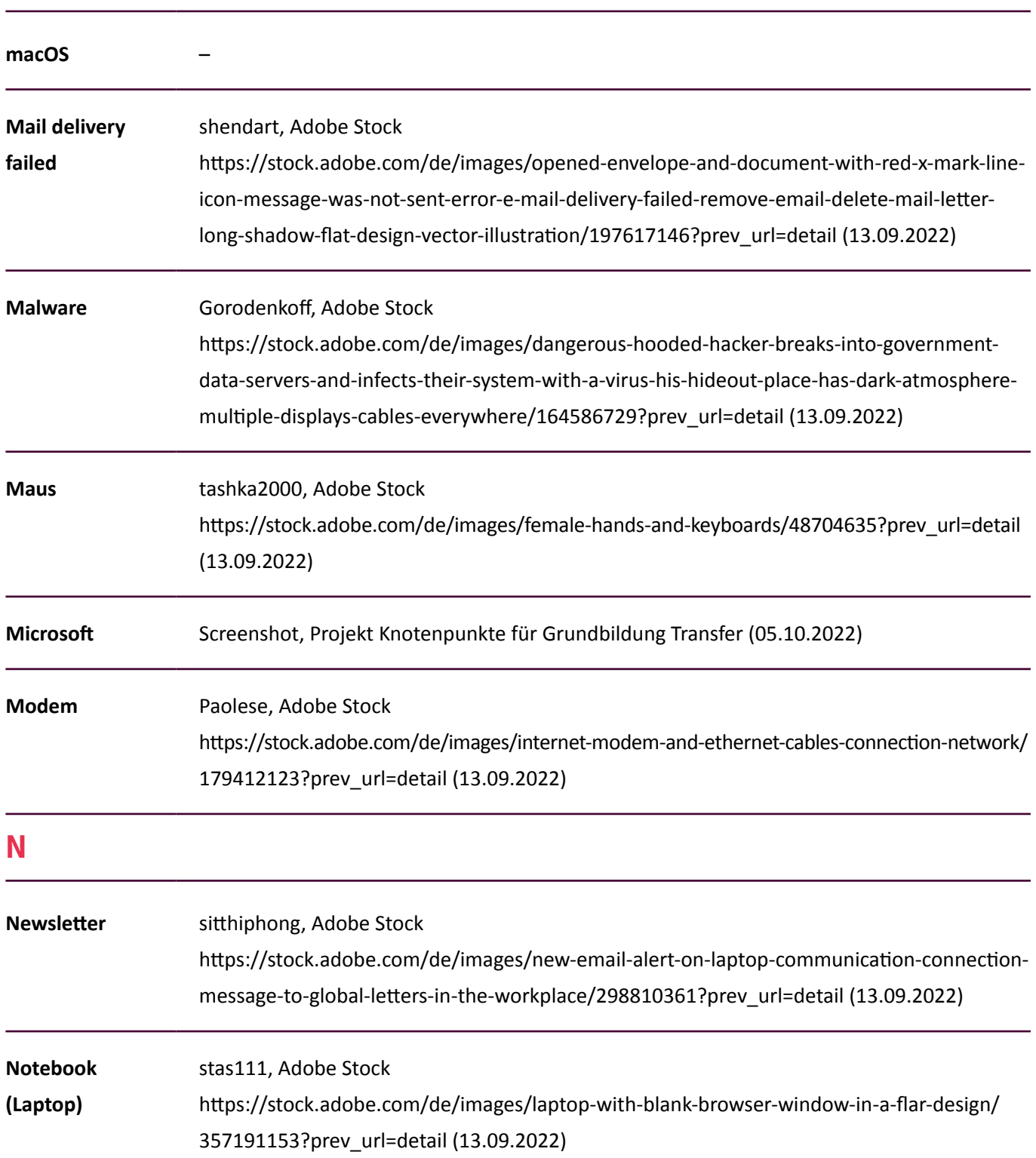

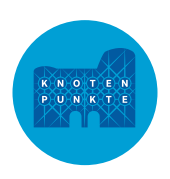

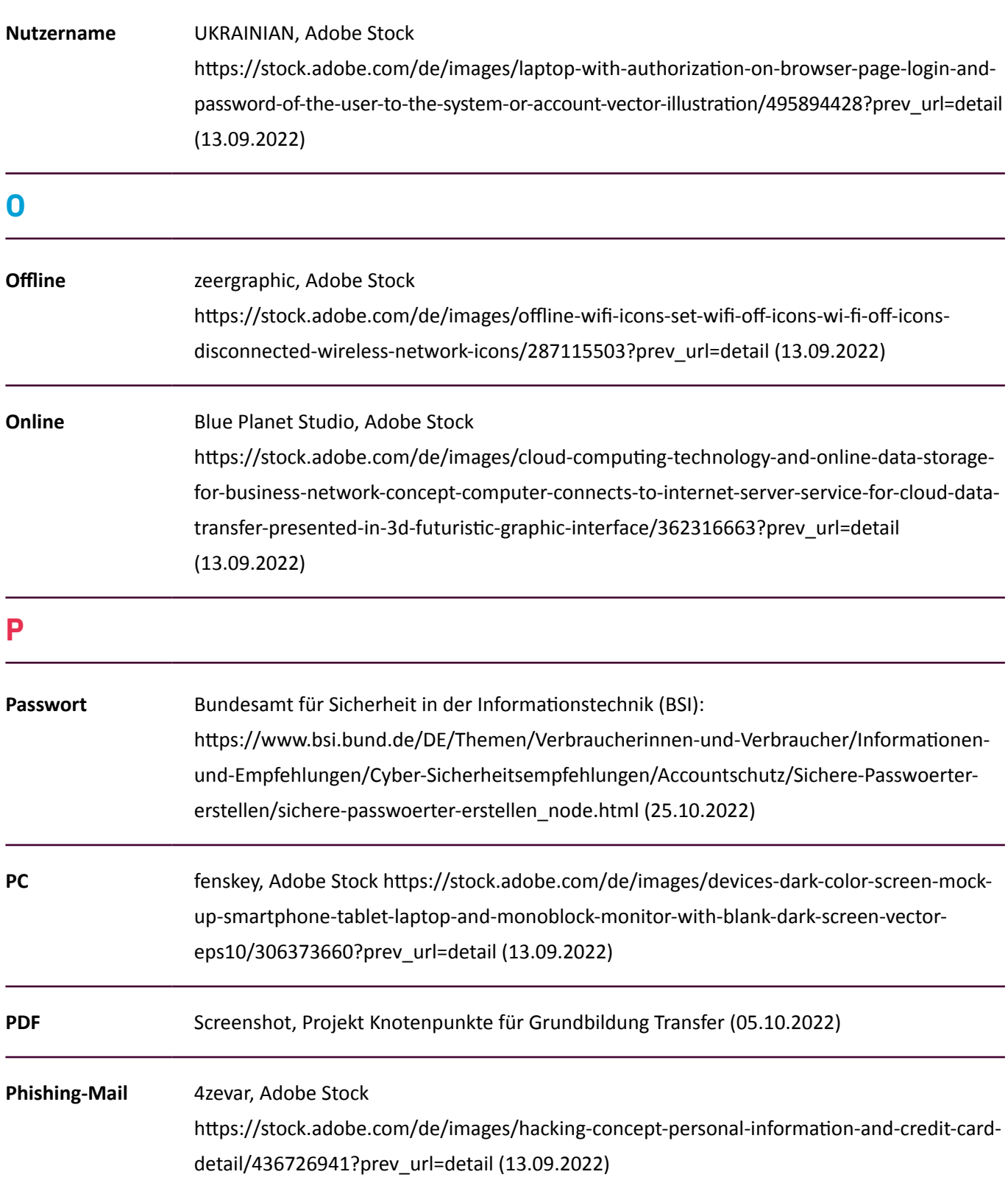

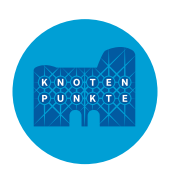

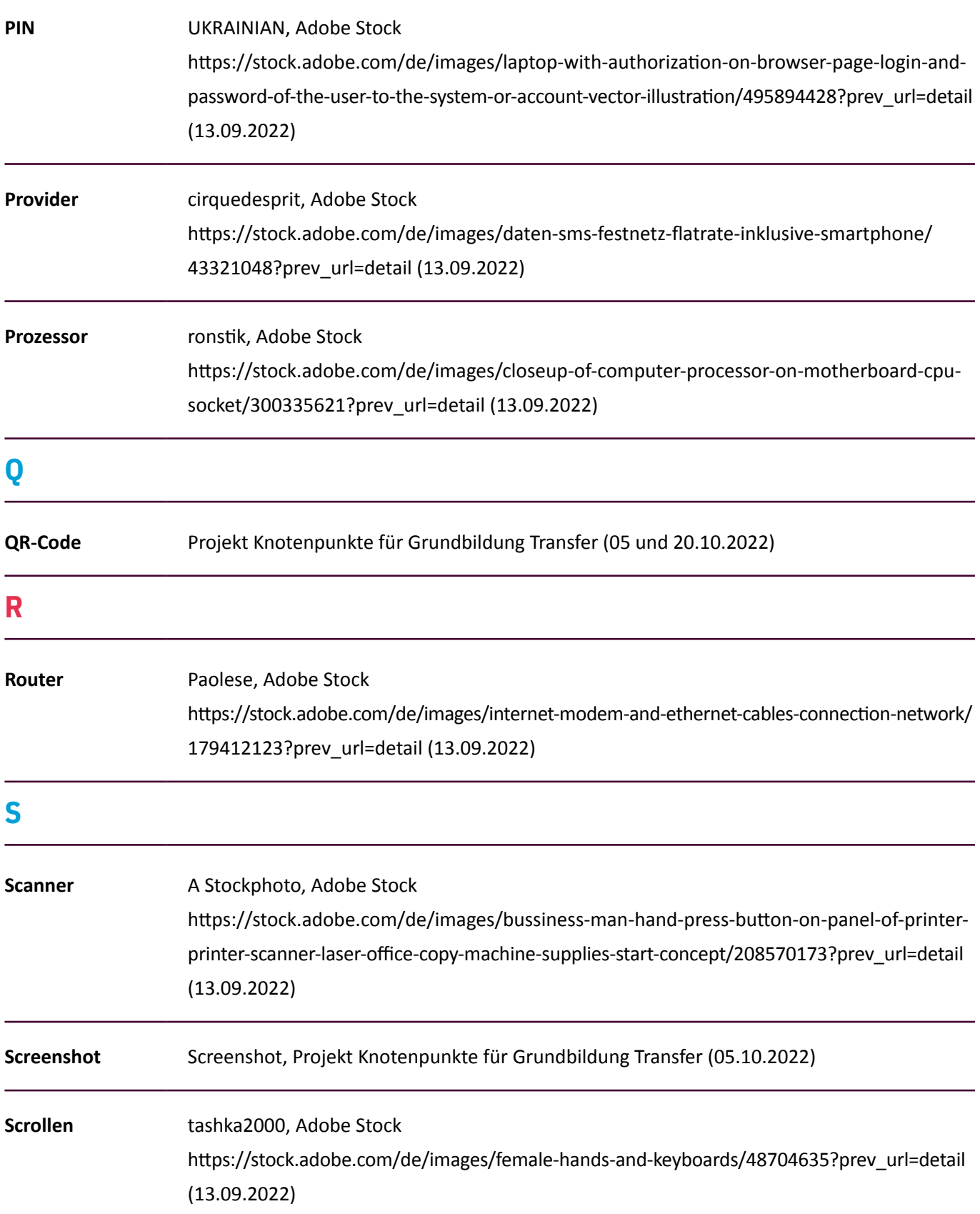

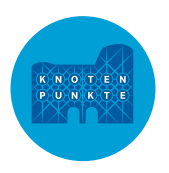

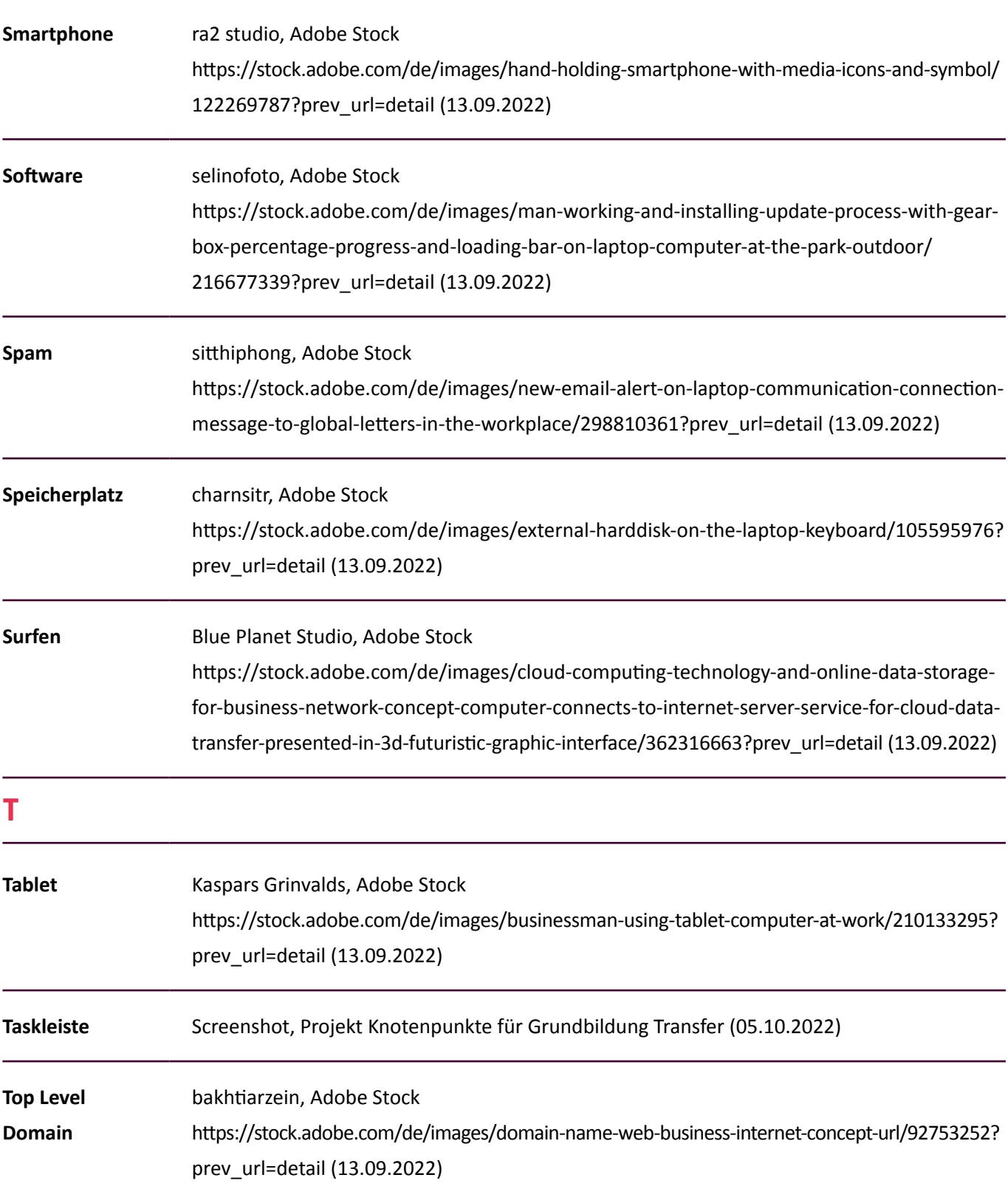

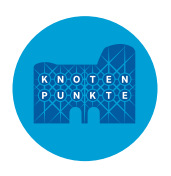

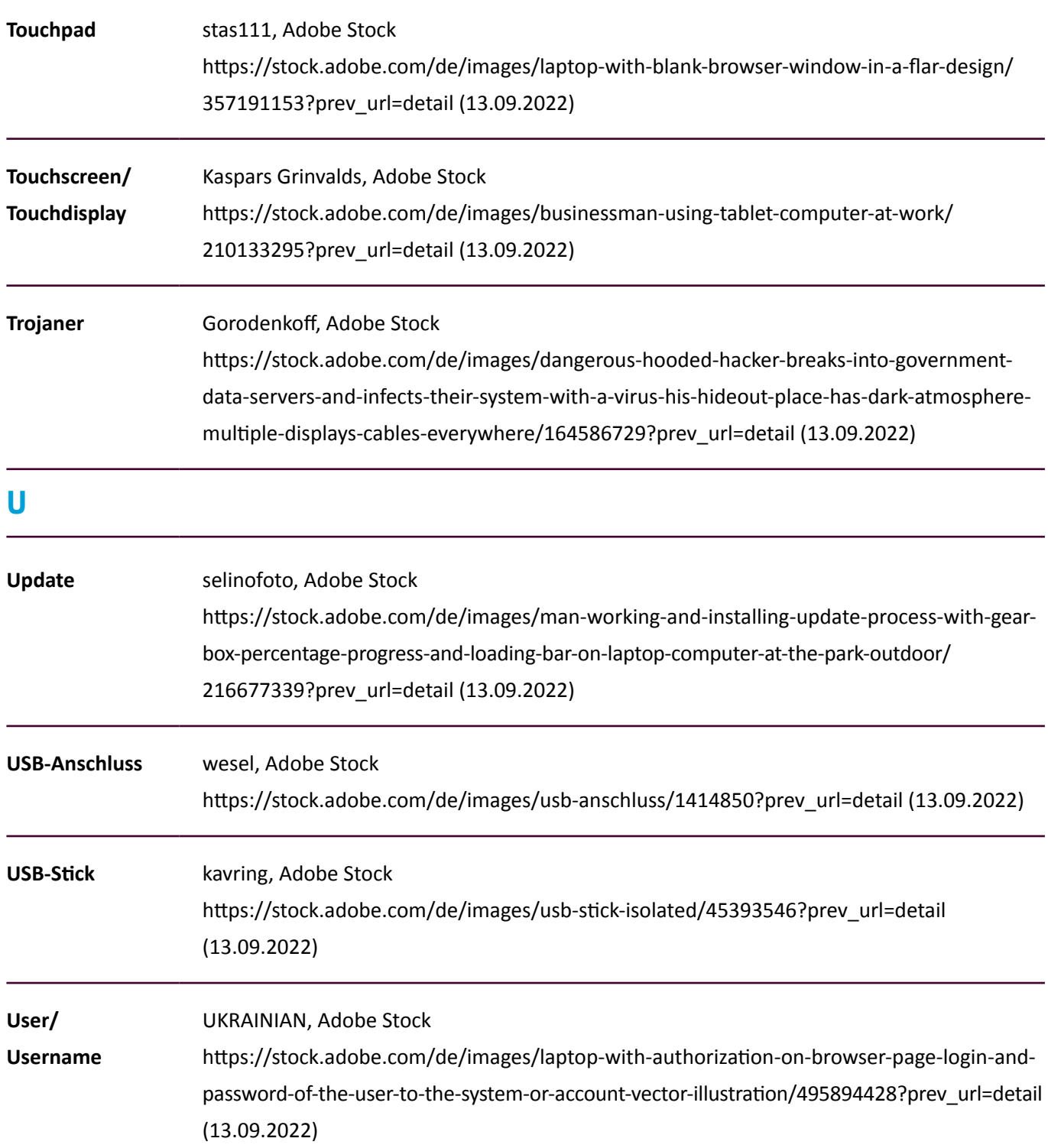

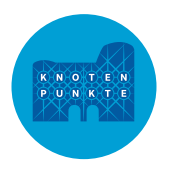

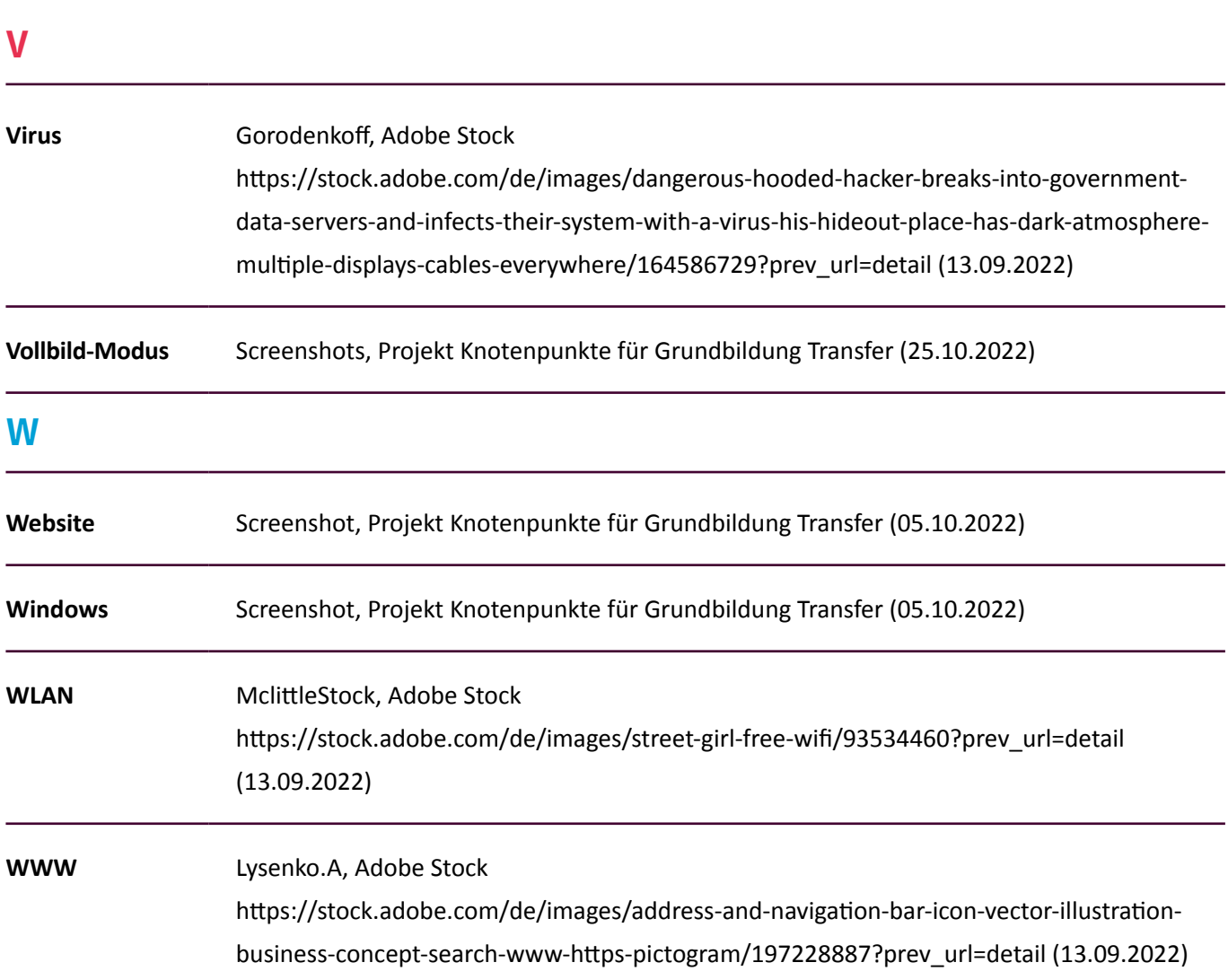

#### **Textquellen**

Hattenhauer Dr., Rainer (2019): Das Computerlexikon für Einsteiger. Computer, Internet, Smartphone von A-Z. Rheinwerk Verlag. Bonn.

Projekt AlphaGrund, Bildungswerk der Niedersächsischen Wirtschaft gemeinnützige GmbH (Hrsg.): Die Basics – Computerwissen – Digitale Grundbildung. Januar 2022. [https://www.alphagrund-projekt.de/files/inhalte/download/](https://www.alphagrund-projekt.de/files/inhalte/download/Materialien_Publikationen%20und%20Downloads/BNW_Computerwissen_die_Basics_20191217.pdf) [Materialien\\_Publikationen%20und%20Downloads/BNW\\_Computerwissen\\_die\\_Basics\\_20191217.pdf](https://www.alphagrund-projekt.de/files/inhalte/download/Materialien_Publikationen%20und%20Downloads/BNW_Computerwissen_die_Basics_20191217.pdf) [Abruf am 09.06.2022]

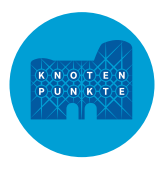

#### **Herausgeberin**

Stadtverwaltung Trier Projekt Knotenpunkte für Grundbildung Transfer Domfreihof 1c 54290 Trier knotenpunkte@trier.de

#### **Gestaltung**

Marcus Neumann www.neumann-design.com

#### **Titelfoto**

© Feodora, Adobe Stock

#### **Autorinnen** Dr. Nina Krämer-Kupka Johanna Riedesel

**Weitere Infos** [grundbildung.trier.de](http://grundbildung.trier.de) www.alphadekade.de

**12/2022** Auflage 1 Druckfehler vorbehalten

**CC von Projekt Knotenpunkte für Grundbildung Transfer ist lizenziert unter CC BY-SA 4.0**

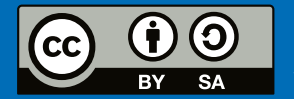

Diese Lizenz erlaubt es Dritten, ein Werk zu verbreiten, zu remixen, zu verbessern und darauf aufzubauen, auch kommerziell, solange der Urheber des Originals genannt wird und die auf seinem Werk basierenden neuen Werke unter denselben Bedingungen veröffentlicht werden. Alle Abbildungen, Fotos und Grafiken sind von der Lizenz ausgenommen.

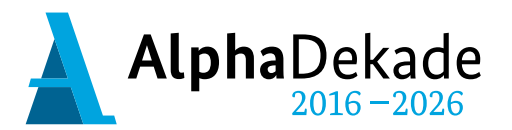

GEFÖRDERT VOM

Bundesministerium für Bildung und Forschung

Das Projekt Knotenpunkte für Grundbildung mit dem Förderkennzeichen W1501LWT wird vom Bundesministerium für Bildung und Forschung gefördert und ist Teil der AlphaDekade.